# **5 Realisierung der neuen Visualisierung**

In diesem Kapitel wird die Realisierung der neuen Visualisierung gezeigt. Als Grundlage hierfür dient das im vorigen Kapitel entwickelte Konzept. Ergänzend werden noch weitere Erkenntnisse berücksichtigt, die im Verlauf der Realisierung gewonnen werden konnten.

## **5.1 Assoziationsbezogene Topologieermittlung**

Zur Visualisierung der Knotenpunktdarstellung wird eine angepasste Datenbasis benötigt, da hier zusammenfassende Zustände angezeigt werden, die nicht explizit in der GDL-Datenbank enthalten sind. Vielmehr werden die für die Knotenpunktdarstellung benötigten Zustände aus der aktuellen Topologie der GDL-Datenbank berechnet und in der neu geschaffenen Datenbasis abgelegt. Somit muss bei Änderungen des Netzzustands nur der entsprechende (kleine) Bereich der Datenbasis unter Berücksichtigung der Änderungen aktualisiert werden. Ohne diese zwischen der GDL-Datenbank und der Knotenpunktdarstellung befindliche Datenbasis müssten sämtliche für die aktuelle Knotenpunktdarstellung benötigten Daten erneut aus der GDL-Datenbank berechnet werden, was sehr rechenintensiv wäre.

Die neu eingeführte Datenbasis wird von einem Teilsystem der Assoziationsbezogenen Topologieermittlung in der Aufbereitungsphase des Netzes automatisch aufgebaut und zur Laufzeit des Systems von einem zweiten Teilsystem fortwährend aktualisiert. Die Assoziationsbezogene Topologieermittlung wurde in Zusammenarbeit mit den in [SPA-98] beschriebenen Komponenten für ein Expertensystem zum Netzwiederaufbau entwickelt. Sie gestattet eine an topologischen Assoziationen orientierte Sicht auf das elektrische Netz, welche im Rahmen dieser Arbeit für die Knotenpunktdarstellung von elementarer Bedeutung ist.

## **5.1.1 Topologische Assoziationen**

Im Gegensatz zu der in Kapitel 3.2 beschriebenen Topologieauswertung, die ein Knoten-Zweig-Modell der aktuellen Topologie liefert, werden bei der Assoziationsbezogenen Topologieermittlung topologische Assoziationen als kleinste Einheit des Netzes betrachtet.

Unter einer topologischen Assoziation wird ein potentiell zusammenschaltbarer Bereich von topologisch relevanten Spezies innerhalb eines Partials verstanden. Oftmals besteht ein Partial aus einer einzigen topologischen Assoziation; nur in wenigen Fällen (z. B. durch Benutzung der Spezies SEPAR) entstehen in einem Partial mehrere voneinander unabhängige Assoziationen die dann einzeln betungen einer Assoziation und nicht deren innere Verschaltung maßgeblich ist, werden zu einer Assoziation nur die aus ihr heraus zeigenden Objekte (d. h. Anschlüsse) geführt. **Tabelle 5-1** zeigt die möglichen Anschlüsse einer Assoziation mit den entsprechenden, in der GDL-Beschreibung verwendeten Spezies.

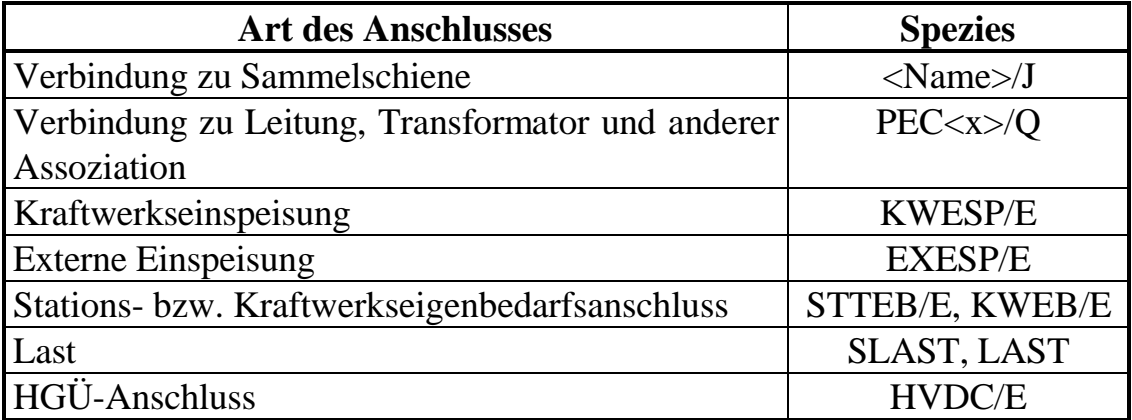

**Tabelle 5-1**: Anschlüsse der topologischen Assoziationen

Aus der Definition der Assoziation folgt, dass jeder Anschluss mit jedem anderen Anschluss **potentiell** verbunden sein kann. Zur Laufzeit des Systems werden von der Assoziationsbezogenen Topologieermittlung an jedem Anschluss Markierungen gesetzt, mit welchen anderen Anschlüssen dieser **aktuell** innerhalb der Assoziation verbunden ist. Alleine durch die Betrachtung dieser Markierungen kann auf den Durchschaltzustand der Assoziation geschlossen werden.

Neben den Anschlüssen können sich auch innerhalb einer Assoziation bedeutsame Spezies befinden, die die Assoziation charakterisieren. In **Tabelle 5-2** sind die

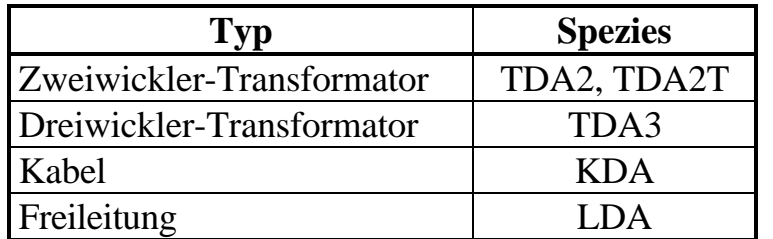

berücksichtigten Spezies zusammengefasst. Diese werden z. B. zur Darstellung von Transformatoren oder Kabel-Markierungen an Leitungen in der Übersicht benötigt.

**Tabelle 5-2**: Typen von Assoziationen

Da eine Assoziation nur einem Typ zugeordnet werden kann, darf innerhalb einer Assoziation nur eines der o. e. Elemente enthalten sein, um entsprechend berücksichtigt zu werden.

## **5.1.2 Verbindungen**

Topologische Assoziationen können durch außenliegende Verbindungen miteinander verbunden sein. Die Verbindungen selber bestehen im Prinzip ebenfalls aus Assoziationen. Solange eine Assoziationen jedoch nur über zwei durch die Spezies PEC<x>/Q beschriebene Anschlüsse verfügt, wird diese Assoziation als Verbindung betrachtet.

Zu jeder Verbindung werden Verweise auf die zugehörigen Assoziationen und die Anschlüsse geführt, so dass die "grobe" Topologie des Netzes mit Hilfe der Assoziationen und der Verbindungen ermittelt werden kann.

## **5.2 Nachbildung mehrerer Leitstellen**

Im Rahmen des Trainingssimulators ist die Nachbildung von mehreren Leitstellen erforderlich, die ein gemeinsames (physikalisches) Netz überwachen und steuern. Hierbei handelt es sich entweder um benachbarte Netze, die auf der gleichen Spannungsebene liegen und über Kuppelstellen miteinander verbunden sind, oder um eine Hierarchie von über- und unterlagerten Leitstellen, die für verschiedene Spannungsebenen zuständig sind. Damit besteht das Problem, die zu den unterschiedlichen Leitstellen gehörenden Bereiche zu definieren um jeder Leitstelle ein eigenes Übersichtsbild zuordnen zu können.

Dieses Problem der Definition von unterschiedlichen Bereichen wurde bereits für die Kraftwerksführung in [LIT-97] beschrieben. Eine Lösung des Problems wurde in Zusammenarbeit entwickelt und ist ebenfalls in [LIT-97] für die Definition unterschiedlicher Kraftwerksarbeitsplätze gezeigt. Da die hier betrachtete Problemstellung jedoch leicht abweichend ist, wird im Folgenden der hier beschrittene Lösungsweg dargestellt.

Es wird für jede nachgebildete Leitstelle ein eigenes Übersichtsbild vorgehalten, in dem die jeweils relevanten Daten erscheinen. Hierzu lassen sich zwei Lösungsvarianten erkennen:

- 1. Das gesamte Netz wird entsprechend der Untergliederung in zugeordnete Leitstellen in mehreren (Sub-) Netzen beschrieben. Jedes Subnetz wird in einen eigene Bereich der GDL-Datenbank eingelagert und unabhängig von den anderen Subnetzen behandelt.
- 2. Das gesamte Netz wird zusammenhängend beschrieben und in einen Bereich der GDL-Datenbank eingelagert. Die Unterteilung in Subnetze geschieht mittels Filtern, die nur den Zugriff auf den jeweiligen Bereich der Daten zulassen.

An dieser Stelle wird dem zweiten Lösungsweg der Vorzug gegeben, da er für den vorliegenden Anwendungsfall entscheidende Vorteile aufweist:

- Innerhalb einer hierarchischen Leitstellenanordnung treten vielfach Überschneidungen der Zuständigkeitsbereiche auf. Folglich müssen Daten teilweise parallel in mehreren Subnetzen vorgehalten werden. Dies führt beim ersten Lösungsweg zu Schwierigkeiten mit der Konsistenz der Daten.
- Obwohl die betriebliche Organisation der Leitstellen klar gegliedert ist, ergeben sich aus der physikalischen Betrachtung der zusammenhängenden Netzbereiche Abweichungen. Diese zusammenhängenden Bereiche müssen in der Netzsimulation gemeinsam behandelt werden, wodurch sich nach dem ersten Lösungsweg zusätzliche, schwierig zu behandelnde Berechnungsschnittstellen ergeben würden.
- Unter Nutzung einer erweiterten GDL-Syntax lassen sich Filter, die den Umfang eines Subnetzes festlegen, relativ einfach formulieren.

Es werden daher Teilnetze definiert, zu denen jeweils ein eigenes Übersichtsbild angelegt werden kann. Zu jedem Teilnetz werden die zugehörigen Stationen bzw. Anlagen angegeben. Die Zugehörigkeit von Leitungen ergibt sich automatisch, wenn zumindest eine Anlage, in der eine Leitung endet, dem Teilnetz zugeordnet ist. Zusätzlich zu den Übersichtsbildern der Teilnetze existiert auch ein Übersichtsbild für das Gesamtnetz, mit welchem das gesamte Netz überwacht werden kann, um z. B. dem Trainer eine Gesamtübersicht bieten zu können.

Die Definition der Teilnetze erfolgt in einer ASCII-Datei, die sich im Quellverzeichnis des Netzes befindet und den Namen TEILNETZE trägt. Die Syntax der Steuerdatei ist folgendermaßen festgelegt. Ein "; " in einer Zeile kennzeichnet die restliche Zeile als Kommentar, der nicht weiter bearbeitet wird. Jede Teilnetzbeschreibung beginnt mit dem Schlüsselwort "TEILNETZ:" am Anfang einer Zeile, fakultativ gefolgt von einem frei wählbaren Teilnetznamen, der dann in Anführungszeichen angegeben ist. In den folgenden Zeilen finden sich die zum Teilnetz gehörenden Lokale und Numerale in GDL-Syntax. Die einzelnen Angaben bilden durch eine ODER-Verknüpfung die Gesamtmenge der zum Teilnetz gehörenden Lokationen. Pro Zeile darf maximal ein Eintrag vorhanden sein. Als Wildcard am Anfang und/oder Ende jeden Namens ist ein "?" zulässig, wodurch nur der restliche Teil des Namens auf Übereinstimmung mit in der Netzbeschreibung verwendeten Namen geprüft wird. Ausgeschlossen werden können bestimmte Lokale bzw. Numerale durch ein " $\Upsilon$ " als erstes gültiges Zeichen in der betreffenden Zeile. Da die Bearbeitung der Datei sequentiell erfolgt, bezieht sich eine Ausschließung immer nur auf bereits verarbeitete Einträge und nicht auf ggf. noch folgende. Daher ist die Reihenfolge der Aufzählung nicht beliebig.

In **Bild 5-6** ist das Beispiel einer Steuerdatei für die Teilnetzdefinitionen gezeigt. In diesem Beispiel werden die drei Teilnetze "400 kV", "230/110 kV" und "Nord-West" definiert, wobei die ersten beiden nach Spannungsebenen und das dritte topographisch (oder hier: nach Lokalnamen) orientiert ist. Das Teilnetz "400 kV" enthält alle Anlagen, die in einem beliebigen Lokal in einem Numeral "400" beschrieben sind. Das Teilnetz "230/110 kV" enthält alle Anlagen, die in einem beliebigen Lokal in einem Numeral "230" oder "110" beschrieben sind. Im Teilnetz "Nord-West" befinden sich alle Anlagen, deren Lokalname mit einem "N" oder "W" beginnt und die **nicht** in einem Numeral "30" beschrieben sind.

```
; Steuerdatei fuer Teilnetzdefinitionen
;
 ; Pfadname: /gdl/dmd/testnetz/quelle/teilnetze
TEILNETZ: "400 kV" ;Alle Stationen 400 kV
'''?''400
TEILNETZ: "230/110 kV" ;Alle Stationen 230/110 kV
'''?''230
'''?''110
TEILNETZ: "Nord-West" ;Nord-West-Netz ohne 30 kV
'''N? ''?
'''W? ''?
  \ '''?''30
```
**Bild 5-6**: Beispiel für eine Steuerdatei der Teilnetzdefinitionen

## **5.3 Realisierung der Unterstationsdarstellung im Übersichtsbild**

## **5.3.1 Symbole**

Die Unterstationen werden in der Übersichtsdarstellung durch kastenförmige Symbole nach **Bild 5-7** repräsentiert. Unter Punkt a) findet sich das Symbol der "normalen" Station ADORF, die aus einer reinen Schaltanlage besteht und in der keine weiteren "Besonderheiten" vorhanden sind. Bereits in der Übersichtsdarstellung sind die Orte der Kraftwerkseinspeisungen und die Verbindungen zu über- bzw. unterlagerten Spannungsebenen von Interesse. Diese stehen zwar nicht mehr unter direkter Verantwortung der betrachteten Leitstelle, müssen aber als Quellen bzw. Senken der elektrischen Energie leicht erkennbar sein. Hinzu kommen, speziell für den Einsatz im Trainingssimulator, die Anschlusspunkte der Verbraucher (Lasten) und der externen Einspeisungen. In Bild 5-7 findet sich unter Elemente vorhanden sind. Unterlagerte Spannungsebenen, die nicht unter Verantwortung der eigenen Leitstelle stehen, werden durch eine verdickte untere Linie des Stationskastens dargestellt. Entsprechend werden überlagerte Spannungsebenen durch eine verdickte obere Linie angedeutet. Weitere Markierungen am Stationskasten beziehen sich auf die Existenz von Kraftwerks- und externen

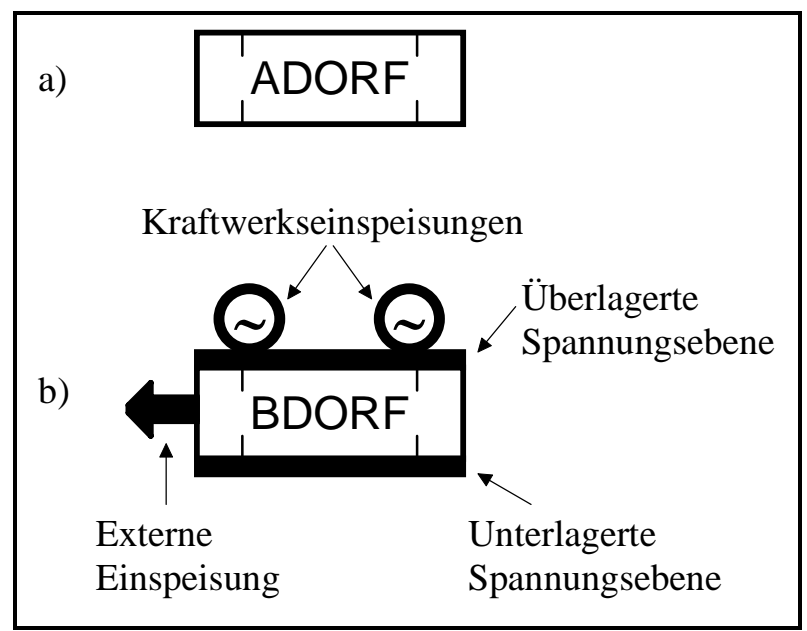

**Bild 5-7:** Stationssymbole

Einspeisungen. Diese dynamischen Markierungen werden im nächsten Unterkapitel dargestellt.

## **5.3.2 Dynamische Markierungen**

Für die genannten Elemente sind neben der reinen Existenz auch gewisse aktuelle Zustände wichtige Kriterien, welche bereits in der Übersicht dargestellt werden sollten. Da nur ein beschränkter Platz zur Verfügung steht, muss an dieser Stelle eine Beschränkung auf die wesentlichen Zustände gemacht werden. In **Bild 5-8** sind die dynamischen Markierungen an den Stationskästen gezeigt.

Die Hinweis- und Leitfunktion übernehmen die vier Eckbereiche des Stationskastens, die unterschiedlich eingefärbt werden können. Die anstehenden Meldungen können neben der Eckposition auch durch die benutzte Farbe unterschieden werden. In Kapitel 7.5.4 ist die individuelle Parametrierung dieser Anzeigen genauer beschrieben. Die folgenden Eigenschaften sind standardmäßig vorhanden:

- Schalterfall: Innerhalb der Station wurde ein Leistungsschalter ohne vorangegangenen Befehl aus der Leitstelle ausgeschaltet. Dies deutet i. d. R. auf eine Schutzauslösung hin.
- "Hier"-Meldung: Über eine Datenbankanfrage lassen sich alle Stationen, die eine in erweiterter GDL-Syntax frei formulierbare Aussage erfüllen, durch diese Anzeige markieren (s. auch Kapitel 5.9).
- Gefahrmeldung: Bei unmittelbar bestehender Gefahr für Betriebsmittel der Station wird diese Anzeige aktiviert

• Warnmeldung: Diese Anzeige signalisiert eine in der Station anstehende Warnmeldung. Dies kann z. B. eine Grenzwertverletzung sein, die bei Über- oder Unterschreitung von in der Datenbank eingestellten Grenzwerten für Spannungen an Sammelschienen oder Auslastungen von Transformatoren und Leitungen automatisch aktiviert wird.

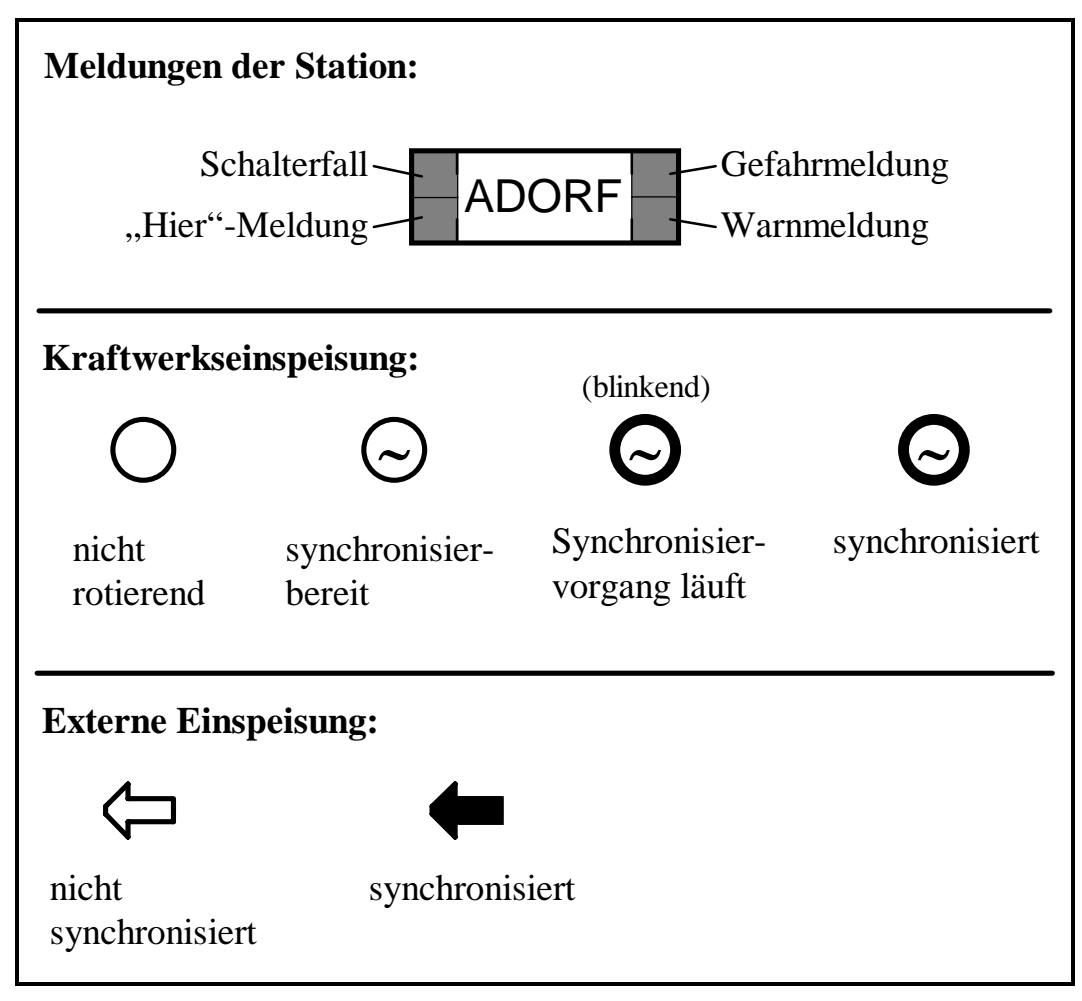

**Bild 5-8:** Dynamische Markierungen des Stationssymbols

Beim Symbol "Kraftwerkseinspeisung" werden die folgenden Zustände unterschieden:

- "nicht rotierend": Der Generator rotiert nicht und es würde eine längere Zeit (im Bereich Minuten bis Stunden, abhängig vom Kraftwerkstyp) dauern, bis der Kraftwerksblock Leistung ins Netz abgeben könnte.
- "synchronisierbereit": Der Generator rotiert mit Nenndrehzahl und kann innerhalb weniger Sekunden bis Minuten mit dem Netz synchronisiert werden.
- "Synchronisiervorgang läuft": Der Generator wird momentan mit dem Netz synchronisiert, d. h. Spannung, Frequenz und Winkeldifferenz von Generator und Netz müssen vor dem Zuschalten durch Eingriffe im Kraftwerk innerhalb

• "synchronisiert": Der Generator läuft mit dem Netz synchron und gibt Leistung ins Netz ab.

Beim Symbol "Externe Einspeisungen" werden folgende Zustände unterschieden:

- "nicht synchronisiert": Die externe Einspeisung ist nicht mit dem Netz synchronisiert und kann keine Leistung aufnehmen oder abgeben.
- "synchronisiert": Die externe Einspeisung ist mit dem Netz synchronisiert und kann Leistung aufnehmen oder abgeben.

Jede im Netz vorhandene Kraftwerks- und externe Einspeisung kann durch ein eigenes Symbol repräsentiert werden. In diesem Fall ist die Farbe des betreffenden Symbols abhängig von der Spannungsebene des Sammelschienenanschlusses der Einspeisung. Weiterhin besteht die Möglichkeit, alle Einspeisungen einer Anlage durch ein einziges Symbol in der Farbe der Spannungsebene der Anlage darzustellen. Als dritte Möglichkeit können alle Kraftwerks- oder externen Einspeisungen einer Station durch ein einziges Symbol dargestellt werden, welches weiß angezeigt wird. Wenn mehrere Einspeisungen (d. h. Kraftwerksblöcke) durch ein einziges Symbol repräsentiert werden, wird der Zustand des Symbols aufgrund der Einzelzustände der zugehörigen Einspeisungen mit folgender Priorität bestimmt (in absteigender Reihenfolge):

- 1. "Synchronisiervorgang läuft" (nur bei Kraftwerkseinspeisungen)
- 2. "synchronisiert"
- 3. "synchronisierbereit" (nur bei Kraftwerkseinspeisungen)
- 4. "nicht rotierend" bzw. "nicht synchronisiert"

Als Beispiel diene eine Station, deren drei Kraftwerkseinspeisungen durch ein Symbol repräsentiert werden. Falls sich die erste Einspeisung im Zustand "nicht rotierend", die zweite im Zustand "Synchronisiervorgang läuft" und die dritte im Zustand "synchronisiert" befindet, so wird für das Symbol der Einspeisung aufgrund der höchsten Priorität, der Zustand "Synchronisiervorgang läuft" angezeigt.

## **5.3.3 Unterstation mit mehreren Anlagen**

Die Einfärbung des Stationskastens einer Unterstation, die nur aus einer Schaltanlage mit einer Spannungsebene besteht, erfolgt abhängig von der Spannungsebene der Anlage. Falls eine Unterstation aus mehreren Schaltanlagen unterschiedlicher Spannungsebenen besteht, wird der Stationskasten weiß dargestellt. Durch Anwahl des weißen Stationskastens kann seine Darstellung so geändert werden, dass für

In **Bild 5-9** ist eine solche Station in normaler Darstellung und in geöffneter Darstellung gezeigt. Die Anlagenkästen der geöffneten Darstellung enthalten zusätzlich zum Lokalnamen den Numeralnamen, der die Spannungsebene der einzelnen Anlagen angibt, und werden nach dieser eingefärbt. Die Sortierung der Anlagenkästen erfolgt in absteigender Folge nach der Spannungsebene. Die gesamte geöffnete Darstellung wird durch ein gestrichelt gezeichnetes Umgrenzungsrechteck abgegrenzt. Beim Öffnen erfolgt automatisch eine Darstellung der Kraftwerks- und externen Einspeisungen derart, dass alle Einspeisungen einer Anlage zu einem Symbol am Anlagenkasten nach den bereits genannten Regeln zusammengefasst werden. Wie in der geöffneten Darstellung ersichtlich wird, verbergen sich hinter dem Kraftwerks-Einspeisungssymbol der normalen Darstellung Einspeisungen in der 400 kV- und der 110 kV-Anlage. Über die aktuellen Zustände der Einspeisungen können anhand der in Bild 5-8 gezeigten Symbole und der Prioritätensteuerung die Aussagen getroffen werden, dass in der 400 kV-Ebene zumindest eine Einspeisung synchronisiert ist und in der 110 kV-Ebene keine Einspeisung rotiert. Die bereits in normaler Darstellung ersichtliche Markierung einer Gefahrmeldung der Station lässt sich in der geöffneten Darstellung der 110 kV-Anlage zuordnen.

Da die geöffnete Darstellung einer Station einen größeren Platzbedarf besitzt als die normale Darstellung, wird zusätzlicher Raum benötigt. Dieser wird nicht schon in der Konstruktion des Bildes vorgehalten, sondern, wie bereits in Kapitel 4.2 erläutert, durch die Elliptische Expansion ad hoc gewonnen. Die Expansionsellipse

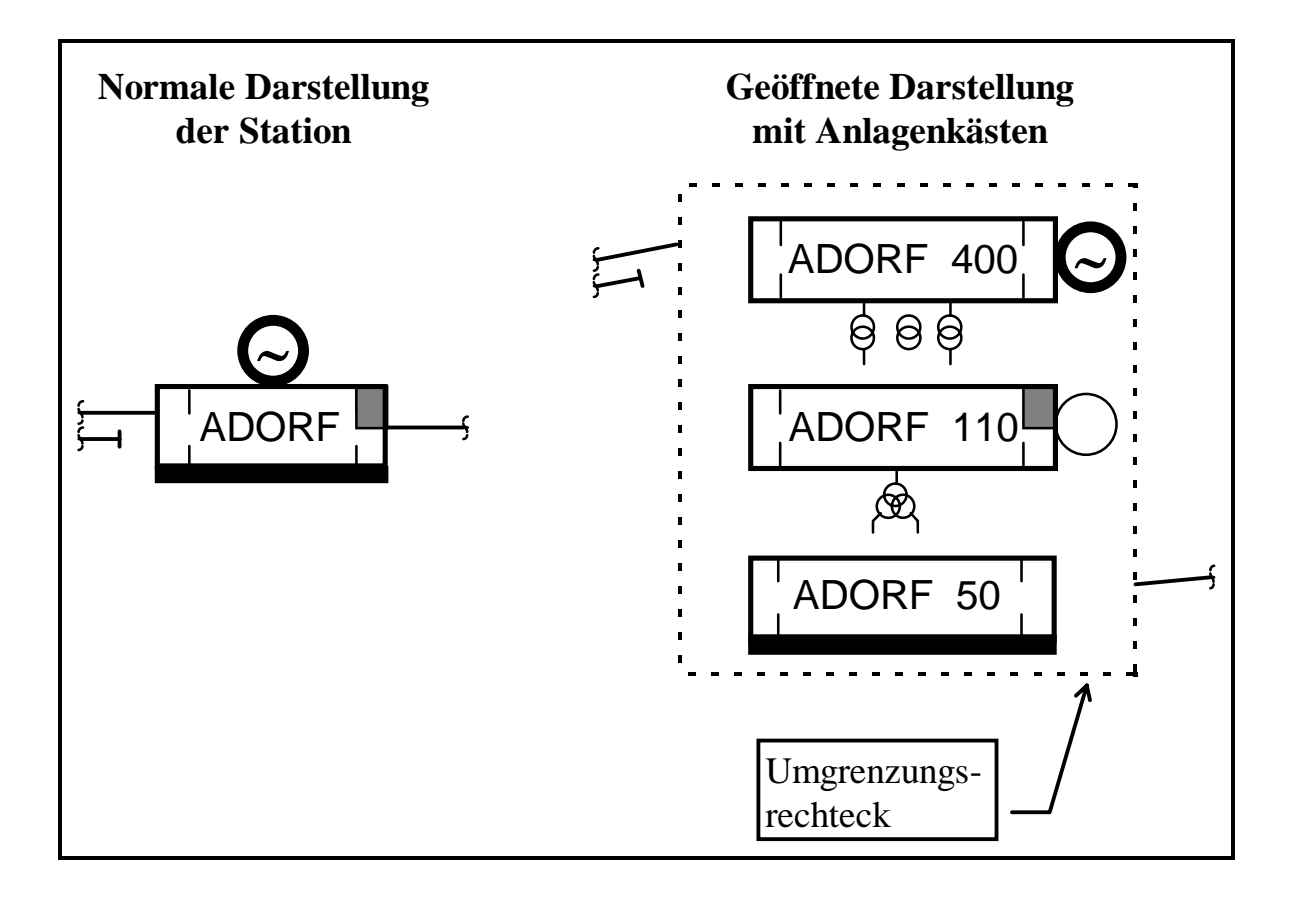

wird hierbei so bestimmt, dass sie das Umgrenzungsrechteck der Stationsdarstellung gerade ganz umschließt.

Als neue Elemente in der geöffneten Darstellung erscheinen alle Transformatoren der Station im Zwischenraum der Anlagenkästen. Sie werden jeweils unterhalb des Anlagenkastens der Anlage angeordnet, in dem sich der Transformator befindet. Bei Transformatoren, die als Umspanner zwischen den Anlagen der Station betrieben werden, erfolgt die Zuordnung zur Anlage mit der höheren Spannungsebene. Die Ober- und Unterspannungsseiten der Transformatoren werden anhand ihrer Spannungsebene eingefärbt. Neben der Existenz der Transformatoren lassen sich in dieser Darstellung auch ihre aktuellen Durchschaltzustände erkennen. Wie an dem mittleren der drei Transformatoren der 400 kV-Anlage ersichtlich ist, wird der Durchschaltzustand durch die Existenz bzw. Nichtexistenz der geraden Verbindungslinien des Transformatorsymbols angezeigt. Eine Seite des Transformators gilt als durchgeschaltet, wenn der Transformator auf dieser Seite bis auf eine Sammelschiene oder eine andere wichtige Komponente<sup>10</sup> durchgeschaltet ist.

## **5.3.4 "Schaltanlagen" ohne Sammelschienen**

Eine normale Anlage enthält mindestens eine Sammelschiene. Die Existenz einer Sammelschiene ist für die automatische Anlagenbildkonstruktion und die Knotenpunktdarstellung zwingend erforderlich, da diese in den Programmen jeweils als Bezugspunkte benutzt werden.

Obwohl deshalb "Schaltanlagen" ohne Sammelschienen nicht in einer höheren Detailstufe angezeigt werden, müssen sie unter bestimmten Bedingungen zumindest in der Übersicht dargestellt werden. Die Bedingungen für die Anzeige dieser Sonderknoten, die nicht in einem Lokal einer regulären Schaltanlage beschrieben sind, lauten:

- Es befindet sich eine oder mehrere der Komponenten Last, Kraftwerks- oder externe Einspeisung in dem betreffenden Knoten oder
- der Knoten stellt eine Verzweigung von mehr als zwei Leitungen dar.

In **Bild 5-10** sind einige Beispiele möglicher Sonderknoten gezeigt. Jeder Knoten

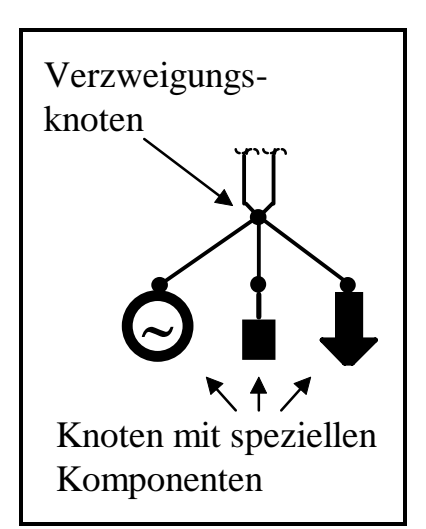

**Bild 5-10**: Beispiele für Sonderknoten

wird als kleiner ausgefüllter Kreis dargestellt. In dem Verzweigungsknoten stoßen insgesamt fünf Leitungsabschnitte aufeinander. Die beiden von oben kommenden Leitungen sind Parallelleitungen, die entsprechend dargestellt sind. Die Symbole an den unteren drei Sonderknoten sind die bereits bekannten Symbole der Einspeisungen und ein (neues) Symbol, welches eine Last repräsentiert. Dieses nur an Sonderknoten mögliche Symbol für eine Last wird als Rechteck dargestellt. Die interne Topologie des Sonderknotens wird nicht dargestellt. Vielmehr wird nur die Existenz der speziellen Komponenten in dem Knoten oder eine Verzweigung auf der Leitung angedeutet. In realen Transmissions- und Subtransmissionsnetzen sind solche Konstruktionen sehr selten zu

finden. In Mittelspannungsnetzen sind Leitungsverzweigungen und direkt an eine Leitung angeschlossene Betriebsmittel hingegen relativ häufig vorhanden.

#### **5.3.5 Randknoten**

Bei einer "horizontalen" Aufteilung eines zusammenhängenden Netzbereiches auf mehrere Leitstellen entstehen mehrere benachbarte Teilnetze, die jeweils aus einer eigenen Leitstelle überwacht werden. Hierbei kann der Fall auftreten, dass eine Leitung zwei Stationen verbindet, die sich in verschiedenen Teilnetzen befinden. Um die Leitung nicht ohne weitere Markierung im "Nichts" enden zu lassen, wird die nicht im aktuellen Teilnetz befindliche Station durch ein kreisförmiges Symbol, ähnlich dem des Sonderknotens nach Kapitel 5.3.4, angezeigt. Zur Unterscheidung wird der Kreis bei der Darstellung von Randknoten unausgefüllt gezeichnet.

## **5.4 Realisierung der Leitungsdarstellung**

Die Leitungen werden im Übersichtsbild als geradlinige Linienzüge zwischen den Stationssymbolen oder Sonderknoten dargestellt. Die Farbe bestimmt sich aus der Spannungsebene der Leitung. Die Leitungen sind bei der automatischen Konstruktion auf die Mittelpunkte der Stationssymbole hin ausgerichtet und werden am Stationskasten abgeschnitten. Bei parallelen Leitungen erfolgt automatisch eine Parallelverschiebung aller betroffenen Leitungen symmetrisch zu einer virtuellen Mittelleitung. Anders als bei orthogonaler Leitungsführung, wie sie oft beim großflächigem Mosaik verwendet wird, können die geradlinigen, unter beliebigen Winkeln verlaufenden Linien mit dem Auge sehr gut verfolgt werden. Eine übermäßige besteht die Möglichkeit, manuell "Knickpunkte" auf der Leitung einzuführen, um ggf. komplexere Anordnungen "von Hand" zu entzerren oder Leitungsverläufe bewusst zu beeinflussen.

Neben den statischen Eigenschaften der Leitungen, wie Spannungsebene und Typ, besitzen die Leitungen auch dynamische Eigenschaften in Bezug auf ihre Betriebszustände, die ebenfalls angezeigt werden. In **Bild 5-11** sind die statischen und dynamischen Markierungen der Leitungen gezeigt. Eine Leitung besteht aus einem Mittelteil und zwei Endabschnitten. Der Mittelteil wird, abhängig vom Durchschaltzustand der Leitung (ohne Berücksichtigung der Leitungsfelder in den Anlagen), als massive oder gestrichelte Linie dargestellt. D. h. durch Schaltgeräte auf der Leitung, die sich in keiner der beiden Anlagen befinden, wird der Zustand des

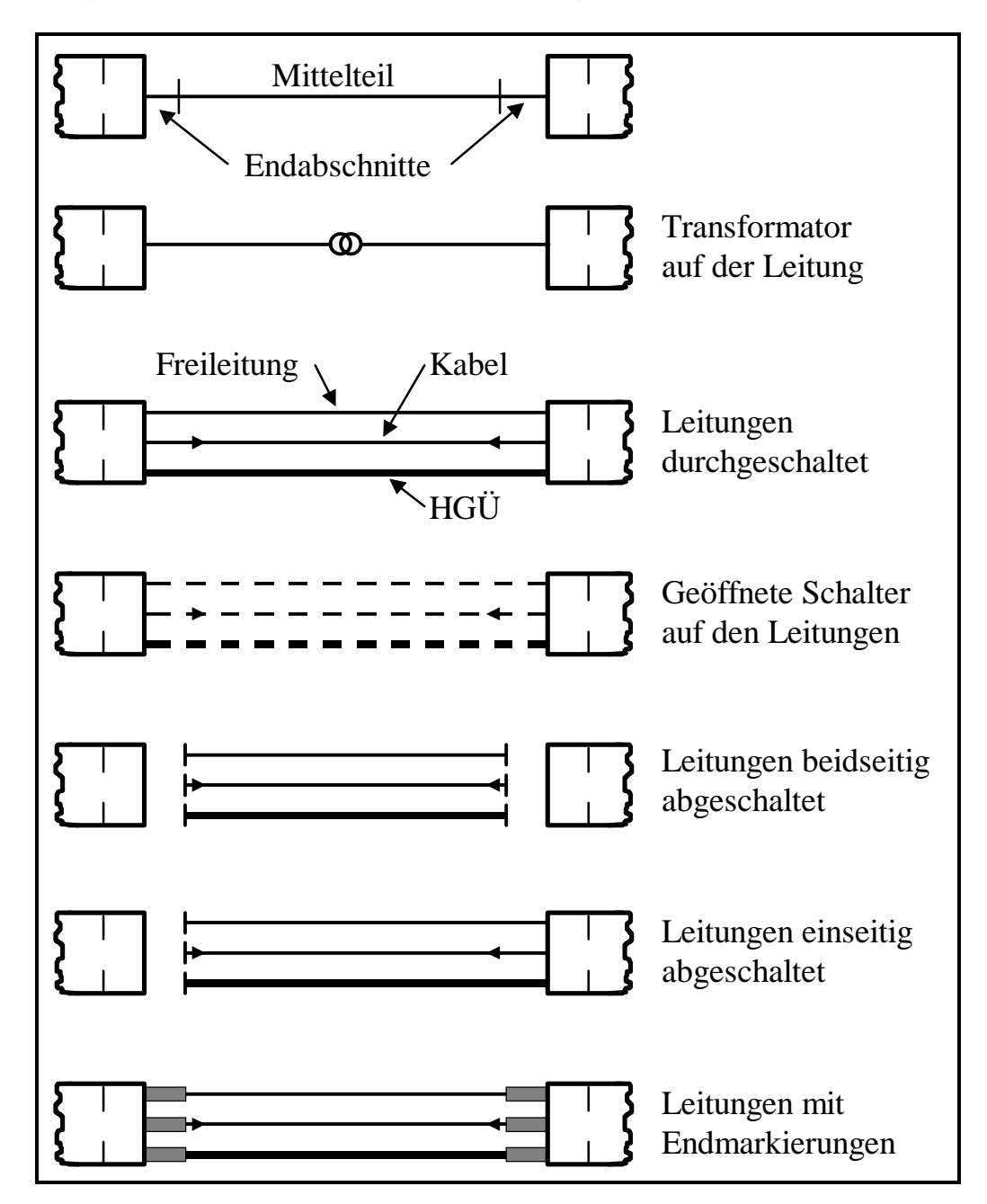

Mittelteils beeinflusst. Der Mittelteil erhält zusätzliche Markierungen, wenn die Verbindung in der Datenbank als Kabel beschrieben ist. Hochspannungsgleichstromübertragungen (HGÜ) werden durch eine verdickte weiße Linie dargestellt. Bei den HGÜ wird der Mittelteil abhängig vom Betriebszustand der Gleich- und Wechselrichterstation angezeigt. Die Endabschnitte zeigen den Durchschaltzustand des Leitungsfeldes in der betreffenden Anlage an. Falls die Leitung bis auf eine Sammelschiene oder eine andere wichtige Komponente<sup>10</sup> durchgeschaltet ist, wird die Leitung bis an den Stationskasten gezeichnet, ansonsten endet sie an dem Endabschnitt vor dem Stationskasten und erhält zur optischen Unterstützung einen kurzen Querstrich als Endemarkierung.

Bei durchgeschalteten Leitungen besteht die Möglichkeit, auf Anwahl die Endabschnitte anhand auswählbarer Kriterien einzufärben. Als Kriterien für die Einfärbung könnten die Netzgruppen- oder Inselzugehörigkeit, aber auch überschrittene Grenzwerte der Leitung o. ä. festgelegt werden. Bei Verwendung einer begrenzten Anzahl unterschiedlicher Farben können bei Netzgruppen- oder Inseleinfärbungen die unterschiedlichen Bereiche direkt in der Übersicht erkannt werden. Die Form der Endabschnitte stellt in dem hier gezeigten Fall ein Rechteck dar, im Allgemeinen handelt es sich um ein Polygon mit vier Eckpunkten, dessen eine Kante dekkungsgleich mit der anliegenden Seite des Stationskasten verläuft und dessen andere Kanten parallel bzw. rechtwinklig zur Leitung verlaufen. Die Breite der Endabschnitte ist unabhängig vom Winkel unter dem die Leitung auf den Stationskasten trifft.

Die Endpunkte der in einer Station endenden Leitungen werden beim Öffnen der Station (s. Kapitel 5.3.3) auf die Mittelpunkte der zugehörigen Anlagenkästen verworfen und die Schnittpunkte der Leitungen mit dem gestrichelt gezeichneten Umgrenzungsrechteck der gesamten Station berechnet (s. Bild 5-9, Seite 91). Daraus ergeben sich die neuen Endpunkte der Leitungen. Eingeschaltete Leitungen enden genau in diesem Punkt, während ausgeschaltete Leitungen, wie bereits gezeigt wurde, ein Stück abgesetzt mit einen Querstrich markiert enden. Durch dieses Vorgehen werden alle in der geöffneten Station endenden Leitungen beeinflusst, es ergibt sich aber der Vorteil, dass die Zuordnung der Leitungen zu den einzelnen Anlagen leichter wahrgenommen werden kann.

Falls eine Leitung in einem Randknoten endet, zeigen die Endabschnitte der Leitungen den Durchschaltzustand auf die Sammelschienen oder eine andere Komponente des Fremdnetzes an. Somit kann auch bei nicht näher bekannter Topologie des Fremdnetzes zumindest der Verbindungszustand der Teilnetze untereinander erkannt werden.

Bei Darstellung einer Anlage in Knotenpunktdarstellung werden die Endabschnitte der betroffenen Leitungen durchgeschaltet dargestellt, da in diesem Fall die Anzeiselbst erfolgt und eine doppelte Darstellung eines Zustands irritierend wirken würde.

## **5.5 Realisierung der Knotenpunktdarstellung**

Durch Anwahl eines Anlagenkastens oder eines Stationskastens, der eine Station mit nur einer Schaltanlage repräsentiert, lässt sich die Knotenpunktdarstellung der Anlage aufrufen. In der vorgestellten Knotenpunktdarstellung werden alle betrieblich relevanten Sammelschienen und alle relevanten Felder angezeigt. Die Felder werden nicht in ihrer vollständigen potentiellen Topologie (wie in der Anlagendarstellung) dargestellt, sondern durch einen zusammenfassenden aktuellen Durchschaltzustand. Die Bilder der Knotenpunktdarstellung werden vollkommen automatisch aus den Daten der Assoziationsbezogenen Topologieermittlung (s. Kapitel 5.1) und Daten, die von der automatischen Anlagenbildkonstruktion stammen, vorkonfiguriert und, wenn sie benötigt werden, ad hoc erstellt. Allerdings können die Regeln der automatischen Anlagenbildkonstruktion für die automatische Konstruktion der Knotenpunktbilder nicht benutzt werden, da die Gestaltung sich grundsätzlich unterscheidet. Im Folgenden werden die entwickelten Gestaltungsregeln der Knotenpunktdarstellung vorgestellt.

Die Einfärbung aller topologisch relevanten Elemente der Knotenpunktdarstellung erfolgt – ebenso wie im Gesamtsystem – nach der Spannungsebene mit der Ausnahme von geerdeten Sammelschienen, die weiß dargestellt werden.

Da für die Knotenpunktdarstellung einer Station in der Übersicht i. d. R. ein größerer Platzbedarf besteht als für die Kastendarstellung, wird für die Generierung des zusätzlichen Raumes die Elliptische Expansion eingesetzt. Die gesamte Knotenpunktdarstellung einer Anlage setzt sich aus den drei Komponenten Sammelschienen, Felder und Meldungen zusammen, die zunächst einzeln betrachtet werden und im Anschluss daran als gesamtes System gezeigt sind.

Im Übersichtsbild werden die Leitungen automatisch radial zu den Stationskästen eingetragen. Leitungskreuzungen und -konzentrationen können so bei der interaktiven Plazierung der Stationskästen weitgehend vermieden werden. Bei der Einbettung der Knotenpunktbilder und Anschluss der Leitungen im Übersichtsbild kann es jedoch neuerdings zu Kreuzungen und Konzentrationen kommen, die das Bild unübersichtlich machen und möglichst vermieden werden müssen. Da die Einbettung vollautomatisch ohne weitere Interaktion verläuft, müssen auch die Vermeidungsstrategien automatisch ablaufen. Sie bestehen in

• einer Drehung des Sammelschienenbildes, so dass den Leitungsanschlüssen günstig Platz eingeräumt wird und

• einer Sortierung der dargestellten Abzweigreihenfolge, die Kreuzungen vermeidet.

#### **5.5.1 Sammelschienen**

Die Darstellung der Sammelschienen erfolgt sowohl abhängig von statischen (potentiellen) Eigenschaften der Sammelschienen als auch von den aktuellen Zuständen der angeschlossenen Felder. Aktuell nicht benutzte Sammelschienen werden als unausgefüllte Rechtecke, benutzte Sammelschienen als ausgefüllte Rechtecke jeweils in der Farbe der Spannungsebene dargestellt. Geerdete Sammelschienen werden in der Farbe Weiß gezeichnet.

Hilfssammelschienen werden nur dargestellt, wenn sie mit Hauptsammelschienen gekuppelt oder andere Felder auf sie zugeschaltet sind. Hierdurch wird der für die Darstellung der betrieblich selten benutzten Hilfssammelschienen benötigte Raum solange eingespart, bis er tatsächlich benötigt wird.

Zur Vermeidung von unnötigen Leitungsüberschneidungen bei der Knotenpunktdarstellung wird die Feldreihenfolge optimiert (s. u.). Bei längsgetrennten Sammelschienen lässt sich die (optimierte) Feldreihenfolge nicht über die Längstrennung permutieren. Um diesen zusätzlichen Freiheitsgrad in der Feldreihenfolge bei längsgetrennten Sammelschienen beizubehalten, erfolgt die Darstellung der einzelnen Sammelschienenabschnitte nicht wie gewohnt nebeneinander, sondern untereinander. Hierdurch lässt sich, unabhängig vom Sammelschienenabschnitt, auf dem ein Feld endet, dieses beliebig über der gesamten Länge der Anlage verschieben und so optimiert anordnen.

#### *5.5.1.1 Sammelschienenausrichtung*

Die Ausrichtung der Sammelschienen kann entweder horizontal oder vertikal erfolgen. Dies richtet sich nach der Anzahl und den Winkeln, mit denen die angeschlossenen Leitungen auf die Anlage treffen. In **Bild 5-12** sind die vier

berücksichtigten Kreissegmente am Anlagensymbol aufgetragen. Alle Leitungen der Anlage werden anhand ihrer Winkel, mit dem sie auf die Anlage treffen, einem der vier Segmente I bis IV zugeordnet. Bei Knickpunkten auf der Leitung entscheidet der an der Anlage anliegende (erste bzw. letzte) Abschnitt der Leitung über die Segmentzuordnung. Falls die Anzahl der in den Segmenten I und III befindlichen Leitungen kleiner ist als die Anzahl der in den Segmenten II und IV, werden die Sammelschienen vertikal dargestellt, ansonsten erfolgt die Darstellung horizontal.

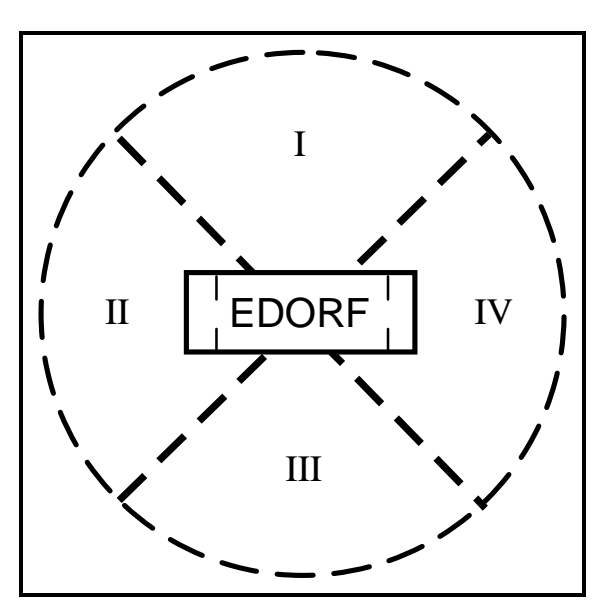

**Bild 5-12**: Kreissegmente an der Anlage

#### *5.5.1.2 Regeln der Sammelschienendarstellung*

Zusammenfassend lassen sich folgende Regeln für die Knotenpunktdarstellung der Sammelschienen einer Anlage aufstellen:

- 1. Über die horizontale oder vertikale Ausrichtung der Sammelschienen entscheiden die Kreissegmente, in denen die Leitungen auf die Anlage treffen.
- 2. Die Reihenfolge der Sammelschienen ist mit der Reihenfolge im Anlagenbild identisch. Die Abstände der Sammelschienen untereinander hängt von der Art der Sammelschiene ab. Unterschieden werden Hauptsammelschienen (normaler Abstand), Abschnitte von längsgetrennten Sammelschienen (kleiner Abstand) und Hilfssammelschienen (großer Abstand).
- 3. Die Reihenfolge der Felder auf den Sammelschienen wird für die Darstellung nach dem in Kapitel 5.5.2 beschriebenen Verfahren optimiert.
- 4. Sammelschienen(abschnitte) werden dargestellt als
	- − unausgefülltes Rechteck, wenn sie nicht benutzt sind,
	- − ausgefülltes Rechteck, wenn sie benutzt sind oder
	- − ausgefülltes weißes Rechteck wenn sie geerdet sind

Eine Sammelschiene gilt als benutzt, wenn auf sie eine Leitung, eine Kraftwerks- oder externe Einspeisung oder eine Last zugeschaltet ist.

- 5. Hilfssammelschienen werden nur dargestellt, wenn sie benutzt oder mit Hauptsammelschienen gekuppelt sind.
- 6. Bei längsgetrennten Sammelschienen werden die Abschnitte, die nicht miteinander verbunden sind, als einzelne Sammelschienen dargestellt. Miteinander verbundene Abschnitte werden zu einer Sammelschiene zusammengefasst. Zusätzlich erhalten längsgetrennte Sammelschienen eine Markierung, die alle zugehörigen Abschnitte "umklammert" (s. Bild 5-13).
- 7. Die potentiellen Verbindungen der Felder zu den Sammelschienen werden bei aktuell nicht bestehender Durchschaltung als kleiner Kreis innerhalb der Sammelschiene angedeutet, bei bestehender Durchschaltung als großer Kreis auf der Sammelschiene. Bei mehreren Verbindungsmöglichkeiten eines Feldes zu einer Sammelschiene wird, abhängig von der aktuellen Topologie des Feldes, bei einer bis allen Verbindungsmöglichkeiten die entsprechende Markierung angezeigt (s. Kapitel 5.5.2).

#### *5.5.1.3 Beispiele der Sammelschienendarstellung*

In **Bild 5-13** sind verschiedene mögliche Zustände von Sammelschienen bei der Knotenpunktdarstellung gezeigt. Im oberen Teil des Bildes ist die "reale" Anordnung der Sammelschienen anhand des Anlagenbildes dargestellt. Die Anlage besitzt zwei Hauptsammelschienen, wobei die erste längsgetrennt ist. Zusätzlich ist eine Hilfssammelschiene vorhanden. In Beispiel 1 sind alle Schaltgeräte der Anlage ausgeschaltet. Folglich werden in der zugehörigen Knotenpunktdarstellung alle Sammelschienen durch die unausgefüllte Darstellung als "nicht benutzt" markiert. Die längsgetrennte Sammelschiene SSAL/SSAR wird durch zwei Sammelschienen dargestellt, die durch die klammerförmigen Markierung links und rechts der Sammelschienen als "längsgetrennt" markiert sind. Die zweite Hauptsammelschiene SSB wird normal dargestellt, während die Hilfssammelschiene SSH in der Knotenpunktdarstellung nicht dargestellt wird, da aktuell keine Zuschaltung auf diese Sammelschiene vorliegt. In Beispiel 2 sind die beiden Abgangsfelder auf je eine Sammelschiene SSAL bzw. SSAB zugeschaltet. Entsprechend werden die zugehörigen Sammelschienen in der Knotenpunktdarstellung als "benutzt" markiert. In Beispiel 3 sind die beiden längsgetrennten Sammelschienenabschnitte SSAL und SSAR über das Querkuppelfeld miteinander gekuppelt. Daher fallen nun in der Knotenpunktdarstellung die vormals zwei Sammelschienenabschnitte in einem einzigen zusammen. Anhand der klammerförmigen Markierung lässt sich weiterhin erkennen, dass es sich um eine längsgetrennte Sammelschiene handelt, b i d k ll ll Ab hi i i d b d id

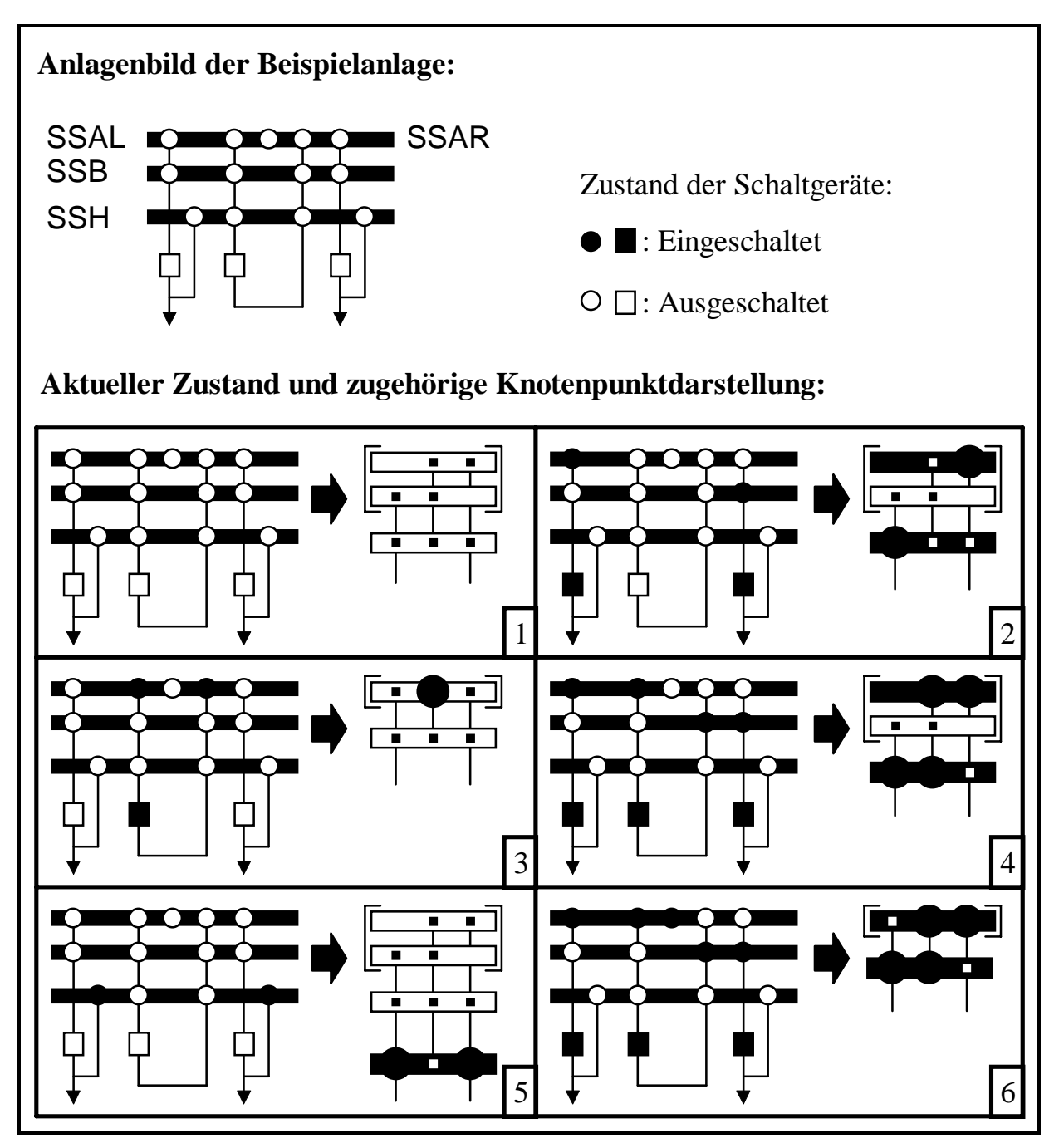

**Bild 5-13**: Knotenpunktdarstellungen der Sammelschienen

Die beiden Beispiele 4 und 6 zeigen zwei Zustände, die auf Beispiel 2 aufsetzen und sich nur in den Schaltzuständen der Querkupplung und Längstrennung unterscheiden. In Beispiel 5 ist der (unrealistische) Fall gezeigt, dass die beiden Abgangsfelder auf die Hilfssammelschiene SSH zugeschaltet sind. Deshalb wird sie in der Knotenpunktdarstellung mit einem etwas vergrößerten Abstand zu den restlichen Sammelschienen angezeigt.

## **5.5.2 Felder**

Die Darstellung der Felder in der Knotenpunktdarstellung muss übersichtlich und platzökonomisch erfolgen, um sie in das Übersichtsbild sinnvoll einbetten zu können. Dennoch muss sie hinreichende Informationen über die Topologie des Feldes liefern. Daher werden folgende Prinzipien angewendet:

- Die Darstellung der Felder orientiert sich hauptsächlich an der aktuellen Topologie; die potentielle Topologie (Hauptbestandteil der Anlagendarstellung) wird nur in Sonderfällen berücksichtigt. Es werden "nur" die Durchschaltzustände des Feldes bezüglich seiner Anschlüsse nach außen angezeigt.
- Nur wichtige Elemente eines Feldes, wie Sammelschienenanschlüsse, Leitungsabgänge, Einspeisungen, Transformatoren und Verbindungen zu benachbarten Anlagen werden dargestellt.

In den folgenden Unterkapiteln werden diese Prinzipien in ihrer Realisierung detailliert erläutert.

## *5.5.2.1 Anschlüsse der Felder/Feldknoten*

Da eine Durchschaltung nur zwischen mindestens zwei Anschlusspunkten bestehen kann, erfolgt in **Tabelle 5-3** zuerst eine Definition, welche Punkte als Anschlüsse dienen. Zusätzlich ist der Tabelle zu entnehmen, welche Anschlüsse (feld-)interne Verbindungen herstellen und welche (feld-)externe Verbindungen. Ein Feld der Knotenpunktdarstellung kann aus mehreren Feldknoten (s. u.) bestehen, die über (anlageninterne) Transformatoren miteinander verbunden sind. Nach außen hin ist ein Feld immer durch externe Anschlüsse abgeschlossen. Bei einem "X" in der mit "Kollektiv" beschrifteten Spalte werden diese Anschlüsse zu einem Kollektiv zusammengefasst. Dies bedeutet, dass mehrere Anschlüsse in der Darstellung, abhängig von der aktuellen Topologie, ggf. zu einem Anschluss zusammengefasst werden. Jedes Feld der Knotenpunktdarstellung besteht aus mindestens

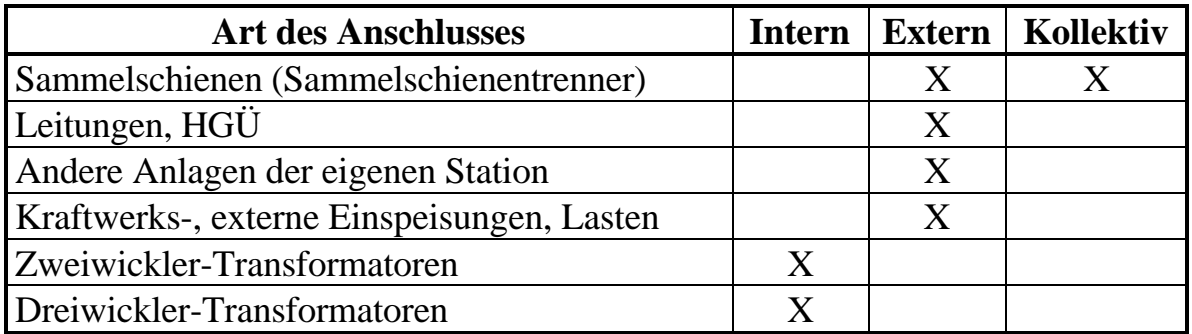

**Tabelle 5-3**: Anschlusspunkte der Feldknoten der Knotenpunktdarstellung

einem Feldknoten.

In **Bild 5-14** sind die graphischen Symbole der unterschiedlichen externen An-

schlüsse eines Feldes gezeigt. Die internen Anschlüsse können anhand der dargestellten Transformatoren identifiziert werden. Die Darstellung der Sammelschienenanschlüsse wurde bereits in Kapitel 5.5.1.3 an verschiedenen Beispielen gezeigt. Für die Kraftwerksund externen Einspeisungen werden dieselben zustandsabhängigen Symbole verwendet wie sie bereits von den Stationskästen (s. Bild 5-8, Seite 89) her bekannt sind. Im Gegensatz zur dortigen Darstellung erfolgt die Einfärbung der Symbole bei der Knotenpunktdarstellung allerdings nach der tatsächlichen Spannungsebene der Elemente und nicht nach der Spannungsebene des Sammelschienenanschlusses (Unterschiedliche Einfärbungen ergeben sich somit bei Elementen, die über Transformatoren an die Sammelschienen angeschlossenen sind). Die restlichen gezeigten Symbole sind statisch und nicht abhängig von aktuellen Zuständen in der Datenbank. Das Symbol der HGÜ-

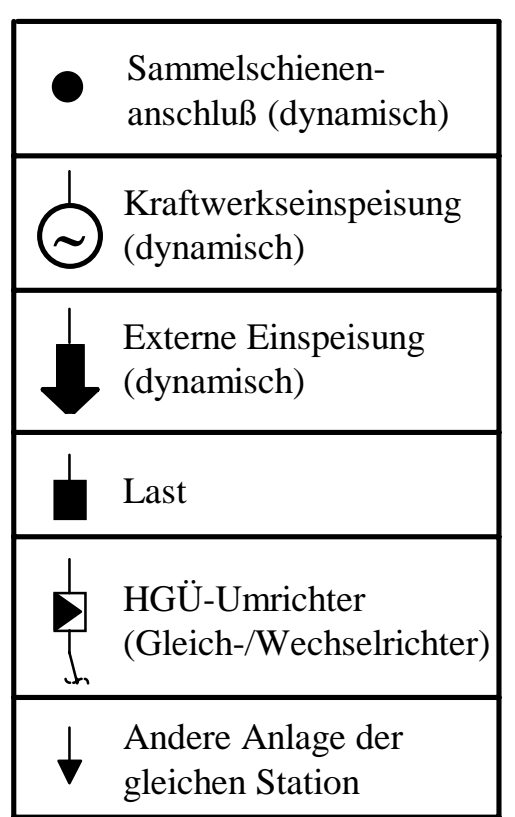

**Bild 5-14**: Symbole der Anschlüsse

Umrichter stellt als einziges der hier gezeigten Anschlüsse kein Einbein dar, da an seiner der Sammelschiene abgewandten Seite die HGÜ-Leitung aus der Übersicht angeknüpft wird. Normale (Drehstrom-) Leitungen erhalten keine besonderen Symbole, sondern werden direkt an einem Anschlusspunkt in der Knotenpunktdarstellung angeknüpft.

## *5.5.2.2 Bestimmung der Felder/Feldknoten*

Die Bestimmung der Feldknoten und der aus ihnen gebildeten Felder erfolgt ausgehend von den Sammelschienenanschlüssen durch eine Tiefensuche in den Listen der Assoziationsbezogenen Topologieermittlung. Alle direkt verbundenen Assoziationen werden zu einem Feldknoten zusammengefasst. Falls über einen Transformator hinweg gesucht wird, so wird der bisherige Feldknoten zunächst beendet und ein neuer Feldknoten begonnen, bei dem die Suche fortgesetzt wird. Die Suche endet bei nicht mehr zur Anlage gehörenden Elementen oder an einer Verbindung auf eine Sammelschiene. Alle über Transformatoren verbundenen Feldknoten bilden schließlich das gesamte Feld. Bereits abgearbeitete Elemente werden markiert, um eine mehrfache Bearbeitung zu vermeiden.

#### *5.5.2.3 Topologie eines Feldes/Feldknotens*

Per Definition des Feldknotens kann jeder Anschluss des Knotens mit jedem anderen Anschluss innerhalb des Knotens potentiell verbunden werden. Alle Anschlüsse eines Feldknotens, die innerhalb des Knotens aktuell verbunden sind, werden zu einer topologischen Gruppe zusammengefasst. Falls mehrere topologische Gruppen innerhalb eines Feldknotens existieren, zerfällt der Knoten in eine entsprechende Anzahl Teilknoten. Bei Feldern, deren Feldknoten über Transformatoren miteinander verbunden sind, wird der aktuelle Durchschaltzustand der Transformatoren zusammen mit den topologischen Gruppen der Anschlüsse der Feldknoten zur Ermittlung des Gesamtzustands des Feldes herangezogen. Jedem Anschluss des Feldes wird eine Gruppennummer zugeordnet, mit der die Zugehörigkeit zu einer topologischen Gruppe innerhalb des gesamten Feldes ausgedrückt wird. Anschlüsse, die keine Verbindung mit anderen Anschlüssen besitzen, erhalten keine Gruppennummer. Von außerhalb des Feldes betrachtet, lässt sich anhand der Gruppennummer direkt der Durchschaltzustand des Feldes erkennen.

In **Bild 5-15** sind einige Beispiele verschiedener Felder mit den jeweils erzeugten Feldknoten und Anschlüssen gezeigt. Das linke obere Feld stellt ein einfaches Leitungsfeld mit zwei Sammelschienenanschlüssen dar. Die entsprechende Abbildung für die Knotenpunktdarstellung besteht aus einem Feldknoten mit zwei Anschlüssen zu den Sammelschienen und einem Anschluss an die Leitung. Im linken unteren Beispiel einer einfachen Querkupplung wird zur Abbildung ein Feldknoten mit zwei Sammelschienenanschlüssen benötigt. Beim rechten Beispiel des Feldes einer Kraftwerkseinspeisung werden zwei Feldknoten angelegt, da ansonsten der Transformator in der Darstellung nicht berücksichtigt werden kann. Der Knoten 1 enthält neben den Anschlüssen zu den beiden Sammelschienen noch einen feldin-

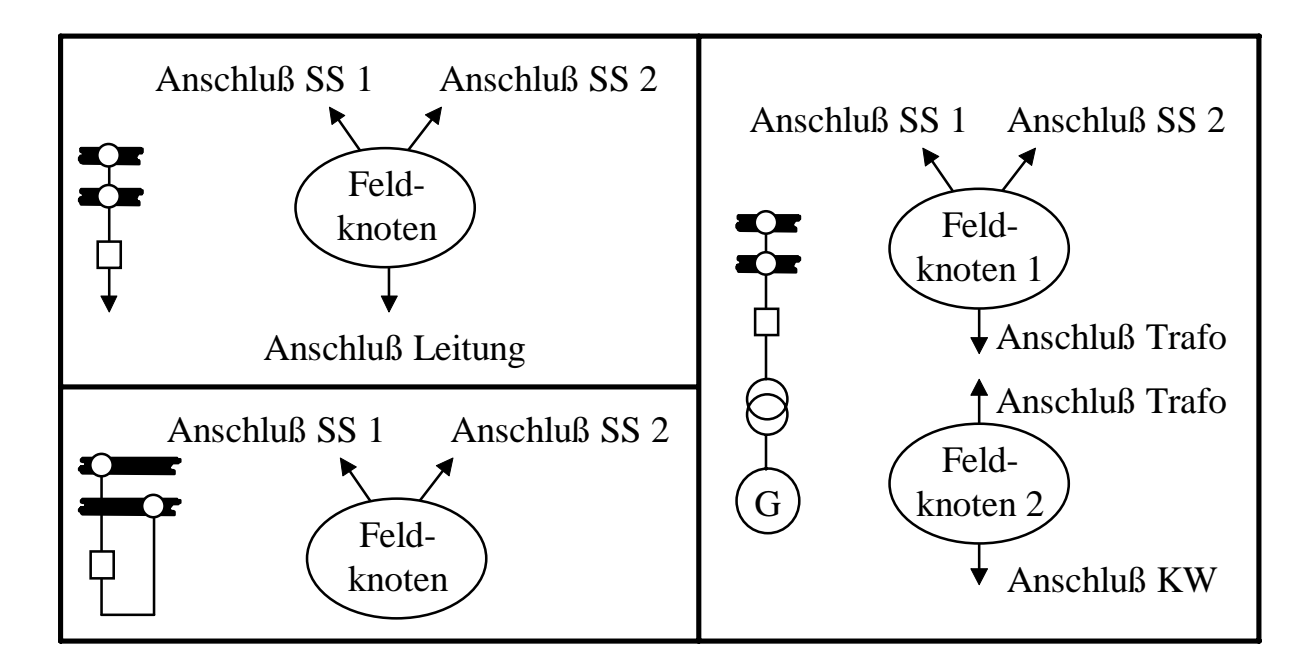

ternen Anschluss für den Transformator. Der zweite Feldknoten besitzt ebenfalls einen feldinternen Anschluss für den Transformator und einen feldexternen Anschluss für die Kraftwerkseinspeisung. Der Transformator selbst bildet keinen eigenen Feldknoten, sondern wird als Verbindung der Feldknoten gesondert hinterlegt. Wie den vorangehenden Beispielen zu entnehmen ist, erscheinen die potentielle Topologie des Feldes und die vorhandenen Schaltgeräte nicht explizit in den Abbildungen der Knotenpunktdarstellung. Die gesamte aktuelle Topologie des Feldes mit allen Schaltgeräten wird lediglich zur Ermittlung der Gruppennummern der Anschlüsse benötigt und bei der Knotenpunktdarstellung der Felder dann entsprechend berücksichtigt.

#### *5.5.2.4 Feldreihenfolge und -ausrichtung*

Die Feldreihenfolge auf den Sammelschienen bestimmt sich im Gegensatz zur Anlagendarstellung nicht nach der realen Anordnung, sondern wird im Hinblick auf eine minimale Anzahl Leitungsüberschneidungen optimiert. Durch eine starre Feldreihenfolge könnten ansonsten eine Anzahl unnötiger Überschneidungen entstehen, wenn z. B. zwei Leitungsfelder so angeordnet wären, dass die angeschlossenen Leitungen in entgegengesetzte Richtungen verlaufen und sich somit direkt an der Anlage überschneiden würden. In **Bild 5-16** ist der Ablauf zur Bestimmung der

Feldreihenfolge und der Feldausrichtung bei der Knotenpunktdarstellung angedeutet. Die Sammelschienenausrichtung steht bei der Ermittlung der Feldreihenfolge bereits fest. Bei horizontalen Sammelschienen werden die Felder von links nach rechts angeordnet, bei vertikalen Sammelschienen von oben nach unten. Zur Ermittlung der

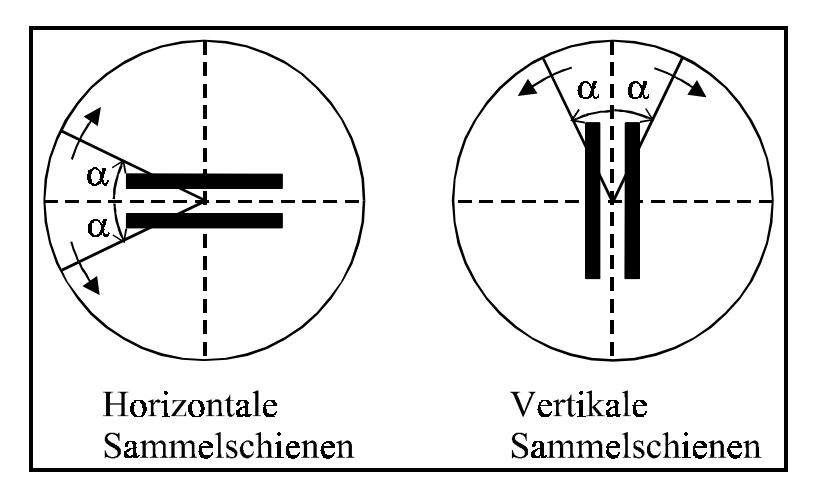

**Bild 5-16**: Bestimmung der Feldreihenfolge

Feldreihenfolge bewegen sich die im Bild eingezeichneten Strahlen mit dem Winkel α zuerst von 0° bis 90°. Hierbei werden alle Felder, deren Leitungen in dem von den beiden gegenläufigen Strahlen überstrichenen Bereichen liegen nacheinander in einer Liste vermerkt. Als nächstes werden alle Felder, die keine Leitungsanschlüsse besitzen, zur Liste hinzugefügt. Zuletzt läuft der Winkel α von 90° bis 180°. Hierbei werden die Felder mit den Leitungen, die in diesen Bereichen liegen, in der entsprechenden Reihenfolge in der Liste vermerkt. Damit enthält die Liste alle angeschlossenen Felder in einer optimierten Reihenfolge. Gleichzeitig mit der B ti d R ih f l d F ld i d j d F ld i F ld

richtung vermerkt, die abhängig von dem Bereich ist, in dem sich die zugehörige Leitung befindet (rechts oder links, bzw. oberhalb oder unterhalb der Sammelschienen).

### *5.5.2.5 Regeln der Felddarstellung*

Zur Darstellung der Felder in Knotenpunktdarstellung können folgende Regeln aufgestellt werden.

- 1. Felder bestehen aus mindestens einem Feldknoten mit den nach Tabelle 5-3 (s. Seite 101) möglichen feldinternen oder feldexternen Anschlüssen und werden nach dem in Kapitel 5.5.2.2 beschriebenem Algorithmus bestimmt. Nur diese Anschlüsse und deren aktuelle Verbindungen miteinander werden dargestellt.
- 2. Die Reihenfolge und die Ausrichtung der Felder auf den Sammelschienen wird durch den in Kapitel 5.5.2.4 beschriebenen Algorithmus aktuell bestimmt.
- 3. Felder mit nur einem Anschluss, Felder ohne Sammelschienenanschluss und reine Längstrennfelder, die einzig zwei Abschnitte einer längsgetrennten Sammelschiene potentiell miteinander verbinden, werden nicht dargestellt. (Die Darstellung der Längstrennung erfolgt implizit durch die klammerförmige Markierung an den Sammelschienen.)
- 4. Alle Sammelschienenanschlüsse eines Feldknotens werden zu einem Kollektiv zusammengefasst.
- 5. Alle Anschlüsse eines Feldes, die aktuell eine gültige Gruppennummer besitzen (s. Kapitel 5.5.2.3), werden anhand dieser in topologische Gruppen eingeteilt.
- 6. Alle Anschlüsse ohne gültige Gruppennummer werden der ersten Gruppe mit Sammelschienenanschlüssen zugeordnet. Falls eine Gruppe keine Anschlüsse zu einer Sammelschiene besitzt, wird sie ebenfalls der ersten Gruppe mit Sammelschienenanschlüssen zugeordnet und dies speziell markiert. Dieses Vorgehen ist notwendig, da ansonsten keine eindeutige Positionierung der graphischen Darstellung dieser Gruppe erfolgen kann.
- 7. Jede Gruppe wird unabhängig von anderen bearbeitet und dargestellt.
- 8. Alle Sammelschienenanschlüsse eines Kollektivs werden, falls sie zur gleichen Sammelschiene gehören, bei der Darstellung in einem Anschluss vereinigt.
- 9. Die Symbole der Anschlüsse zu Kraftwerks- und externen Einspeisungen besitzen dieselben dynamischen Zustände wie die Symbole der Stationskästen. Zusätzlich wird für den Verweis auf eine benachbarte Anlage der gleichen Station ein neues, statisches Symbol eingeführt (s. Bild 5-14, Seite 102).
- 10. Zu jedem Anschluss oder Kollektiv von Anschlüssen wird die existierende bzw. nicht existierende Zuschaltung auf andere Anschlüsse angezeigt. Ein Anschluss gilt als zugeschaltet, wenn er mit mindestens einem anderen Anschluss innerhalb des Feldknotens verbunden ist. Eine Ausnahme hiervon gilt für den Verweis auf eine benachbarte Anlage, dieser Anschluss muss zusätzlich mit einer Sammelschiene in der Nachbaranlage verbunden sein.
- 11. Bei Feldknoten mit genau zwei Anschlüssen oder Kollektiven von Anschlüssen wird die Zuschaltung in einer einzigen Markierung (als Durchschaltung) zusammengefasst.
- 12. Abhängig von der aktuellen Topologie variiert die Darstellung eines Feldes auch in der Darstellungsgröße. Daher erfolgt bei Zustandsänderungen eine Überwachung der Gesamtgröße der Anlage in Knotenpunktdarstellung, um eine optimale Erneuerung der Anzeige zu ermöglichen.

#### *5.5.2.6 Beispiele der Felddarstellung*

In **Bild 5-17** sind einige Beispiele der Knotenpunktdarstellung von Feldern in Abhängigkeit von der aktuellen Topologie gezeigt. Bei den neun Beispielen befindet sich jeweils in der oberen Hälfte die Darstellung der aktuellen Topologie des Feldes in einer der Anlagendarstellung ähnlichen Form; eingeschaltete Schaltgeräte sind als ausgefüllte Symbole dargestellt, ausgeschaltete Schaltgeräte werden unausgefüllt dargestellt. Generatoren und Lasten werden hier durch mit "G" und "L" markierte Symbole repräsentiert. In der unteren Hälfte ist jeweils die resultierende Knotenpunktdarstellung des Feldes gezeigt. In Beispiel 1 ist der Generator mit der Sammelschiene verbunden und erscheint in der Knotenpunktdarstellung entsprechend. Da bei der Knotenpunktdarstellung keine Zustände von einzelnen Schaltgeräten angezeigt werden, sondern nur Durchschaltungen zwischen den Feldanschlüssen, stellt der gefüllte Kreis auf der Sammelschiene in Beispiel 1 nicht alleine den Zustand des Sammelschienentrenners dar, sondern besagt, dass ein Anschluss des Feldes mit der Sammelschiene verbunden ist. Bei geöffnetem Leistungsschalter nach Beispiel 2 wird in der Knotenpunktdarstellung durch die Unterbrechung mit den beiden kurzen Querstrichen auf der Verbindung zum Generatorsymbol angezeigt, dass dieser Anschluss mit keinem anderen verbunden ist. Die Knotenpunktdarstellung der Beispiele 2 und 3 sind identisch, obwohl sich die aktuelle Topologie durch den Zustand des Sammelschienentrenners unterh id t

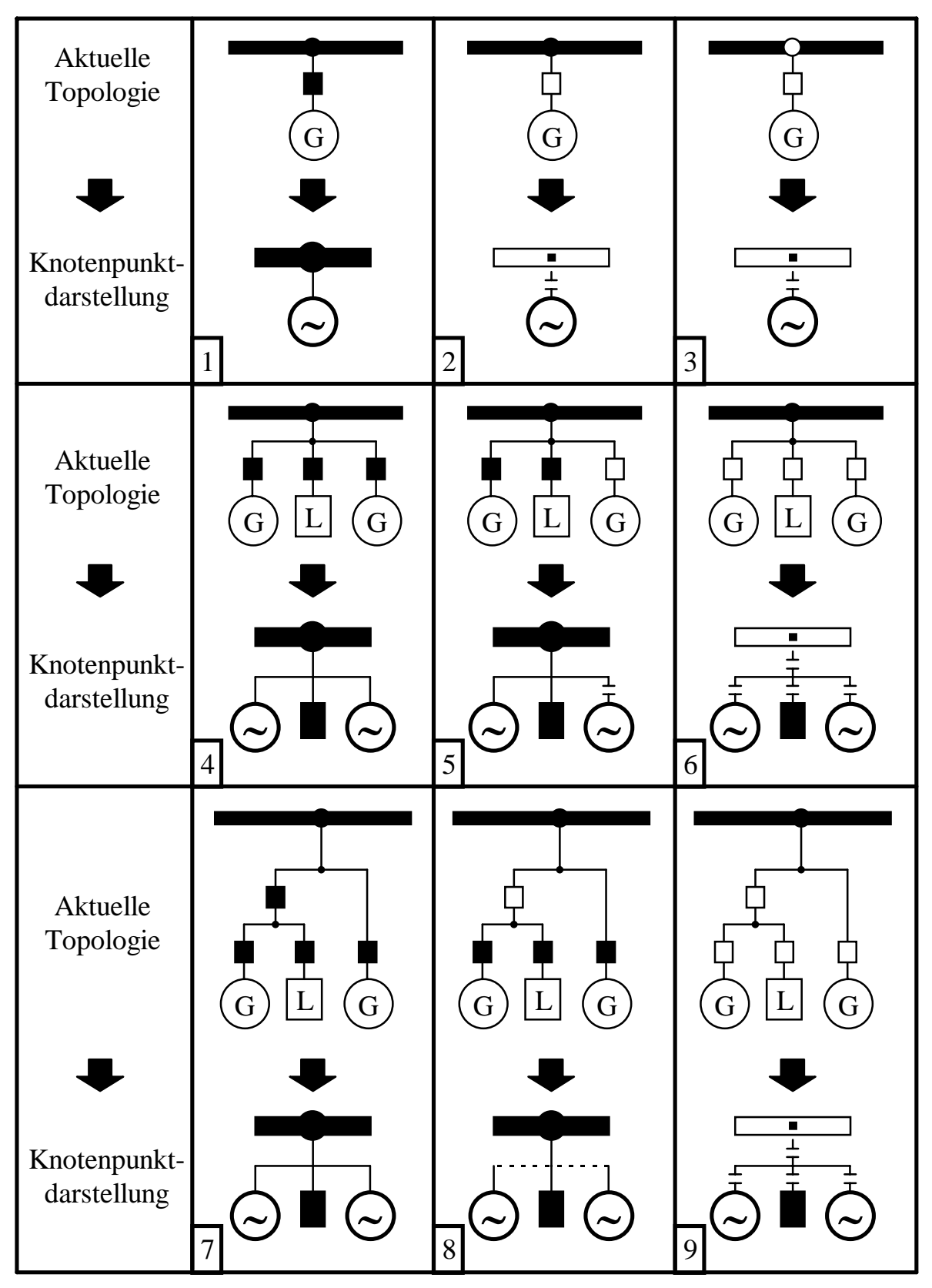

**Bild 5-17**: Knotenpunktdarstellung der Felder (1)

In der Knotenpunktdarstellung werden Feldknoten mit mehr als zwei Anschlüssen bzw. Anschlusskollektiven durch eine zur Sammelschiene parallele (hier: horizont latin de latin de latin de latin de la distribución de la distribución de la distribución de la distribución<br>En la distribución

der Sammelschiene und dem Feldknoten bestehende Verbindung zeigt an, dass ein Sammelschienenanschluss mit einem anderen Anschluss des Feldknotens verbunden ist. Falls eine solche topologische Verbindung nicht besteht, wird die Verbindung unterbrochen dargestellt, wie in Beispiel 6 gezeigt ist. Die Beispiele 4 und 7 bzw. 6 und 9 unterscheiden sich zwar in ihrer potentiellen Topologie, auf die Knotenpunktdarstellung hat dies jedoch keinen Einfluss.

Eine Besonderheit ist in Beispiel 8 gezeigt. Hier ist ein Generator mit der Sammelschiene verbunden und ein zweiter Generator nur mit einer Last, ohne Verbindung zur Sammelschiene. Hieraus ergeben sich im Feldknoten zwei topologische Gruppen, wovon eine allerdings keine Verbindung zu einer Sammelschiene besitzt. Nach Regel Nr. 6 der Felddarstellung werden beide Gruppen zu einer Gruppe zusammengefasst und durch die gestrichelte Linie des Feldknotens wird signalisiert, dass die aktuelle Topologie dieses Feldknotens nicht eindeutig wiedergegeben werden kann.

In **Bild 5-18** sind weitere Beispiele der Felddarstellung gezeigt. Beispiel 10 und 11 zeigen eine einfache Querkupplung und deren Knotenpunktdarstellung. In den restlichen Beispielen des Bildes werden verschiedene Zustände einer sogenannten H-Schaltung wiedergegeben. Bei dieser Schaltung können die beiden Leitungsabgänge durch den zwischen ihnen liegenden Leistungsschalter ohne Benutzung der Sammelschienen miteinander verbunden werden. Durch die Anzahl der Schaltgeräten ergibt sich eine Vielzahl von möglichen Schaltzuständen, die zwar nicht alle physikalisch sinnvoll sind, aber anschaulich die Vorgehensweise bei der Knotenpunktdarstellung zeigen.

Im Schaltzustand nach Beispiel 12 wird deutlich, dass die zwei ausgeschalteten Sammelschienentrenner topologisch ohne Relevanz sind und somit in der Knotenpunktdarstellung nicht erscheinen. Ausgehend von diesem Zustand ist in Beispiel 13 der beide Leitungen verbindende Leistungsschalter geöffnet. Hierdurch entstehen innerhalb des Feldes zwei topologische Gruppen, die eigenständig dargestellt werden und das Feld somit in zwei Teile auftrennen. In den weiteren Beispielen sind noch andere Schaltzustände und deren Knotenpunktdarstellung gezeigt, wobei besonders auf Beispiel 18 hingewiesen werden soll. Hier besitzt das Feld eine (unrealistische, aber das Prinzip verdeutlichende) Schaltung, in der es die beiden Sammelschienen als zwei unabhängige Querkupplungen miteinander verbindet. Entsprechend erscheint der Zustand in der Knotenpunktdarstellung. Die Leitungsabgänge werden hierbei nach den in Kapitel 5.5.2.5 aufgestellten Regeln der ersten Gruppe mit Anschlüssen zu einer Sammelschiene zugeordnet und erscheinen daher nur an der ersten "Querkupplung".

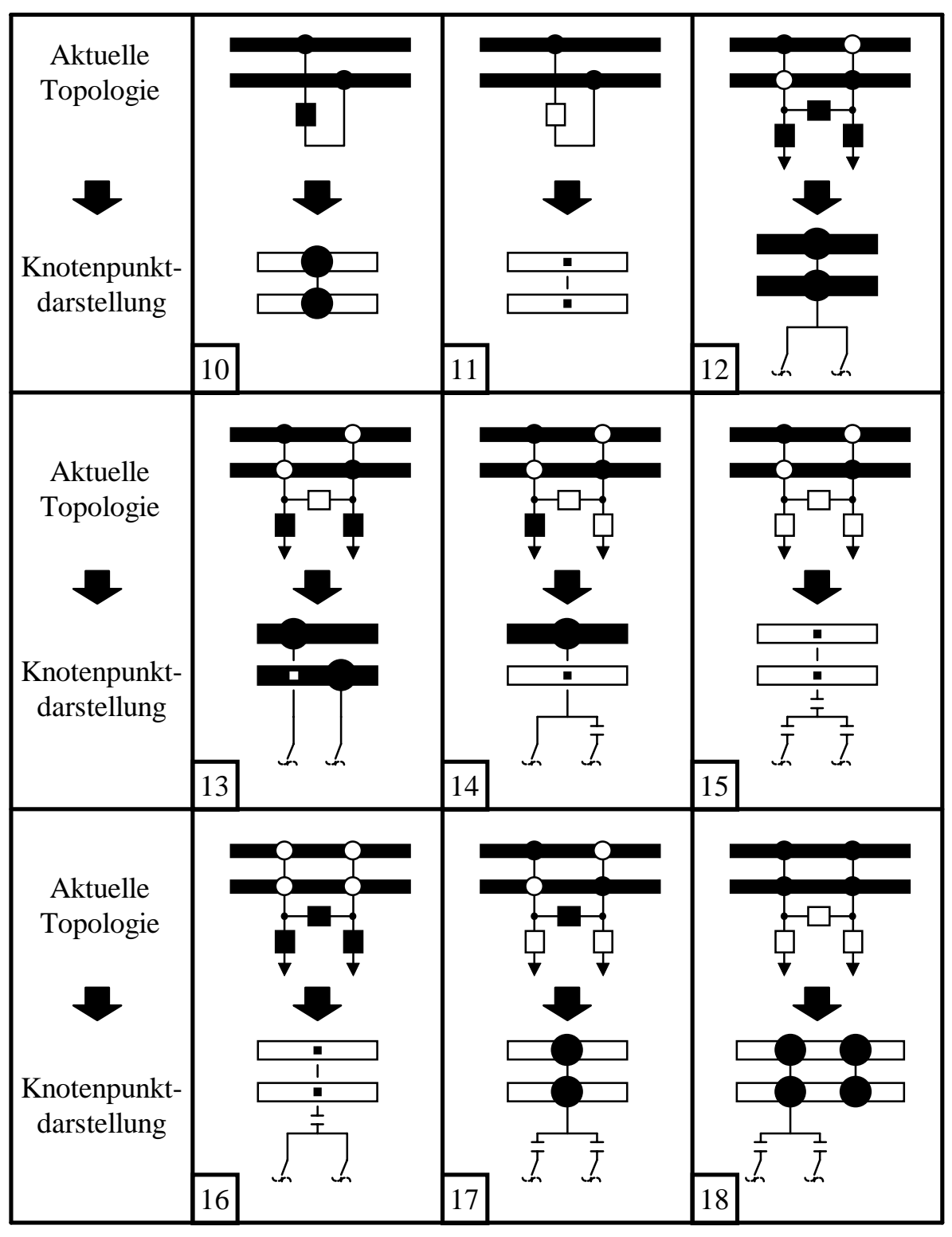

**Bild 5-18**: Knotenpunktdarstellung der Felder (2)

In **Bild 5-19** sind verschiedene Beispiele von Transformatorfeldern gezeigt. Anhand der Beispiele 19...21 wird ersichtlich, wie für die Primär- und Sekundärseite des Transformators jeweils die Durchschaltung auf den Transformator angezeigt wird. Der im Beispiel 22 hinterlegt dargestellte Bereich gehört nicht mehr zur eigenen Anlage, sondern stellt bereits den Teil einer benachbarten Anlage der

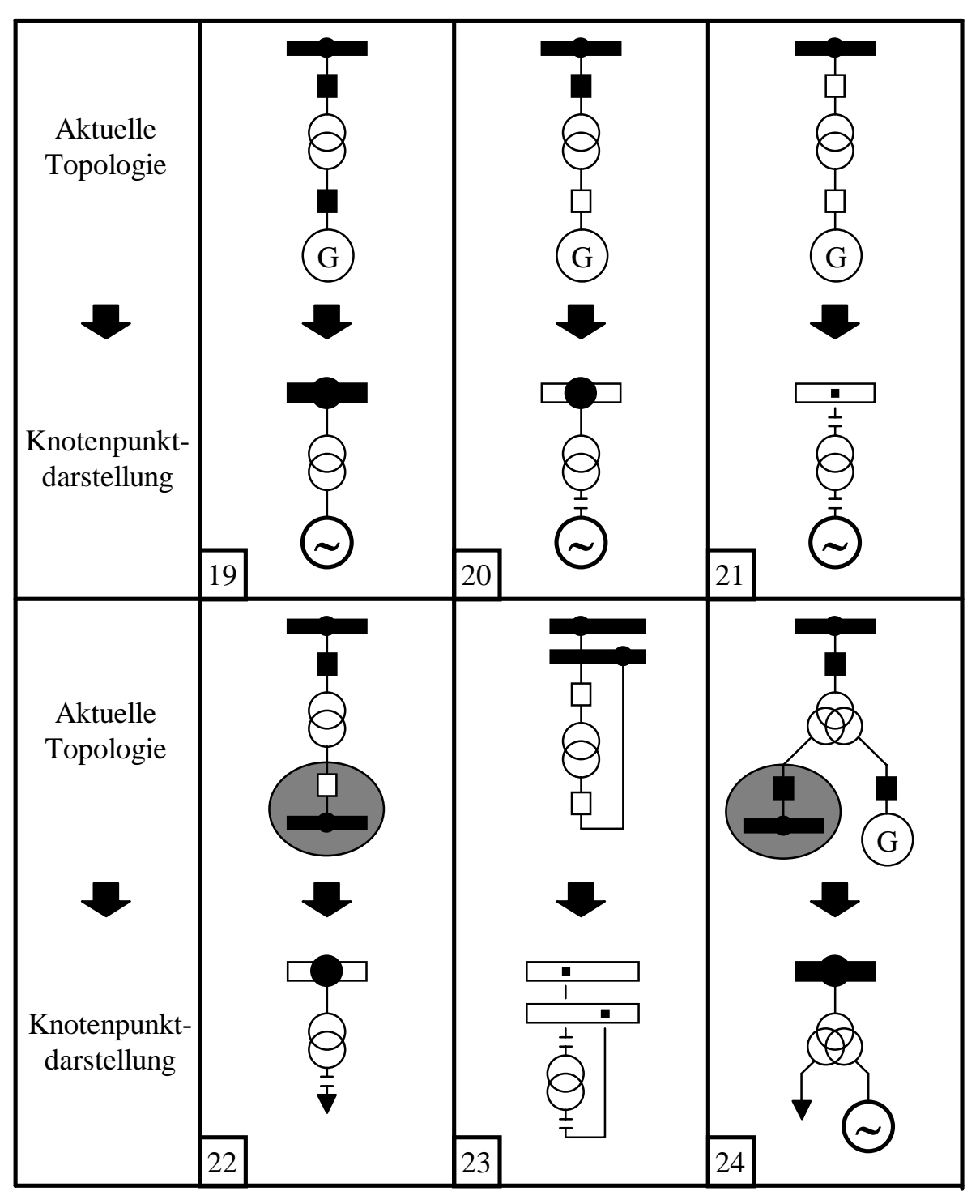

**Bild 5-19**: Knotenpunktdarstellung der Felder (3)

punktdarstellung der Pfeil am Feldende eingezeichnet. Der aktuelle Zustand der in der benachbarten Anlage vorhandenen Schaltgeräte hat Einfluss auf die Knotenpunktdarstellung der eigenen Anlage.

Wie in diesem Beispiel gezeigt ist, resultiert der in der benachbarten Anlage ausgeschaltete Leistungsschalter in eine unterbrochen gezeichnete Verbindung auf das Symbol der benachbarten Anlage. Allgemein wird die Verbindung auf eine be-

melschiene der Nachbaranlage verbunden ist. In Beispiel 23 ist ein Transformator eingezeichnet, dessen Primär- und Sekundärseite in der gleichen Schaltanlage angeschlossen sind. Eine solche Konfiguration ist z. B. denkbar, wenn der Transformator mit einem Übersetzungsverhältnis von eins über einen Querregler verfügt und im vermaschten Netz zur Steuerung des Wirkleistungsflusses eingesetzt wird. Bei dem Anschluss der Sekundärseite des Transformators an die Sammelschiene wird die Markierung der Zuschaltung unterhalb des Feldknotens (hier: Sekundärseite des Transformators) gezeichnet und von dort aus eine Verbindung zurück auf die Sammelschiene(n) vorgenommen. Die Knotenpunktdarstellung eines Dreiwickler-Transformators ist im Beispiel 24 gezeigt. Prinzipiell wird er identisch zu einem Zweiwickler-Transformator behandelt, mit dem einzigen Unterschied, dass er zwei Sekundärseiten besitzt, die mögliche Anschlüsse an weitere Komponenten bieten.

Die insgesamt an dieser Stelle gezeigten Beispiele können nur einen Teil der möglichen Feldkonfigurationen abdecken; alle gezeigten Beispiele lassen sich aber in beliebiger Konfiguration miteinander kombinieren. So werden z. B. auch Kombinationen von mehreren, auch parallel geschalteten Transformatoren beherrscht. Des Weiteren können die Feldknoten auf den Sekundärseiten der Transformatoren auch mehrere relevante Anschlüsse enthalten, so dass dort eine Darstellung entsprechend den Beispielen 4...9 (s. Bild 5-17, Seite 107) erfolgt.

#### **5.5.3 Meldungen der Station und/oder Anlage**

Bei der Darstellung einer Anlage in Knotenpunktdarstellung müssen die im Stations- bzw. Anlagenkasten angezeigten allgemeinen Meldungen und Hinweisfunktionen erhalten bleiben. Anderenfalls wären einmal gezeigte Informationen in einer tiefer liegenden Detailstufe nicht mehr verfügbar. Ferner müssen, falls die Anlage zu einer Station mit mehreren Anlagen gehört, zusätzlich die stationsbezogenen Meldungen angezeigt werden, da beim Öffnen der Knotenpunktdarstellung diese den Stationskasten ersetzt und somit sonst die dort gezeigten Meldungen nicht mehr verfügbar wären.

In **Bild 5-20** sind die verschiedenen Möglichkeiten zur Darstellung der allgemei-

nen Meldungen der Anlage und/oder Station gezeigt. Neben den vier allgemeinen Meldungen, die genau wie bei der Kastendarstellung der Station durch vier quadratische Hinweisflächen dargestellt werden, wird noch der Name der Station und ggf. die Spannungsebene angezeigt. Die stationsweiten Meldungen werden neben bzw. unter

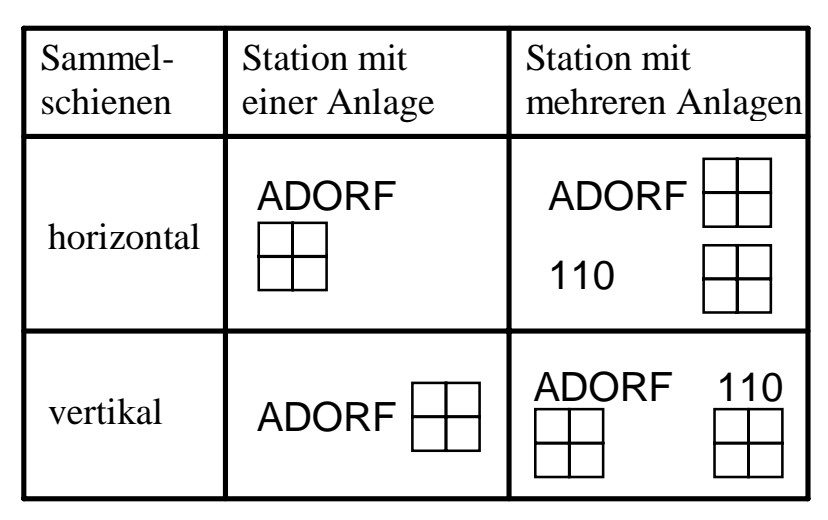

**Bild 5-20**: Allgemeine Meldungen bei der Knotenpunktdarstellung

dem Stationsnamen und die anlagenweiten Meldungen neben bzw. unter dem Spannungsebenennamen angezeigt. Die Position der einzelnen Meldung entspricht hierbei genau der Anordnung am Stationskasten, d. h. diejenige Meldung, die z. B. in der linken oberen Ecke des Stationskastens angezeigt wird, wird hier ebenfalls in der linken oberen Ecke der Hinweisfläche angezeigt. Abhängig von der Sammelschienenanordnung wird der gesamte Block bei horizontaler Anordnung links und bei vertikaler Anordnung über der eigentlichen Knotenpunktdarstellung der Anlage zentriert.

#### **5.5.4 Gesamtbild**

Ausgehend von der Kastendarstellung einer Anlage in der Netzübersicht ist in **Bild 5-21** die nach Anwahl des Bedieners sichtbare Knotenpunktdarstellung zweier Anlagen gezeigt. Im linken Beispiel der Station ADORF handelt es sich um eine Station mit nur einer Anlage, die in Realität in der Farbe der Spannungsebene eingefärbt ist. Die bereits in der Kastendarstellung ersichtliche Meldung wird nach der Anwahl in der Knotenpunktdarstellung neben dem Namen der Station angezeigt. Ferner lassen sich in der Knotenpunktdarstellung die Durchschaltzustände der beiden Leitungen, der Kraftwerkseinspeisung und der Last zur Sammelschiene ablesen. Zu beachten ist insbesondere, dass die nicht durchgeschaltete Leitung in der Knotenpunktdarstellung erst kurz vor der Sammelschiene im Feld unterbrochen wird. Hierdurch liegt die Unterbrechung innerhalb der neuen Darstellungsform in der Nähe der Sammelschienen und ist somit für den Betrachter geeignet wahrnehmbar.

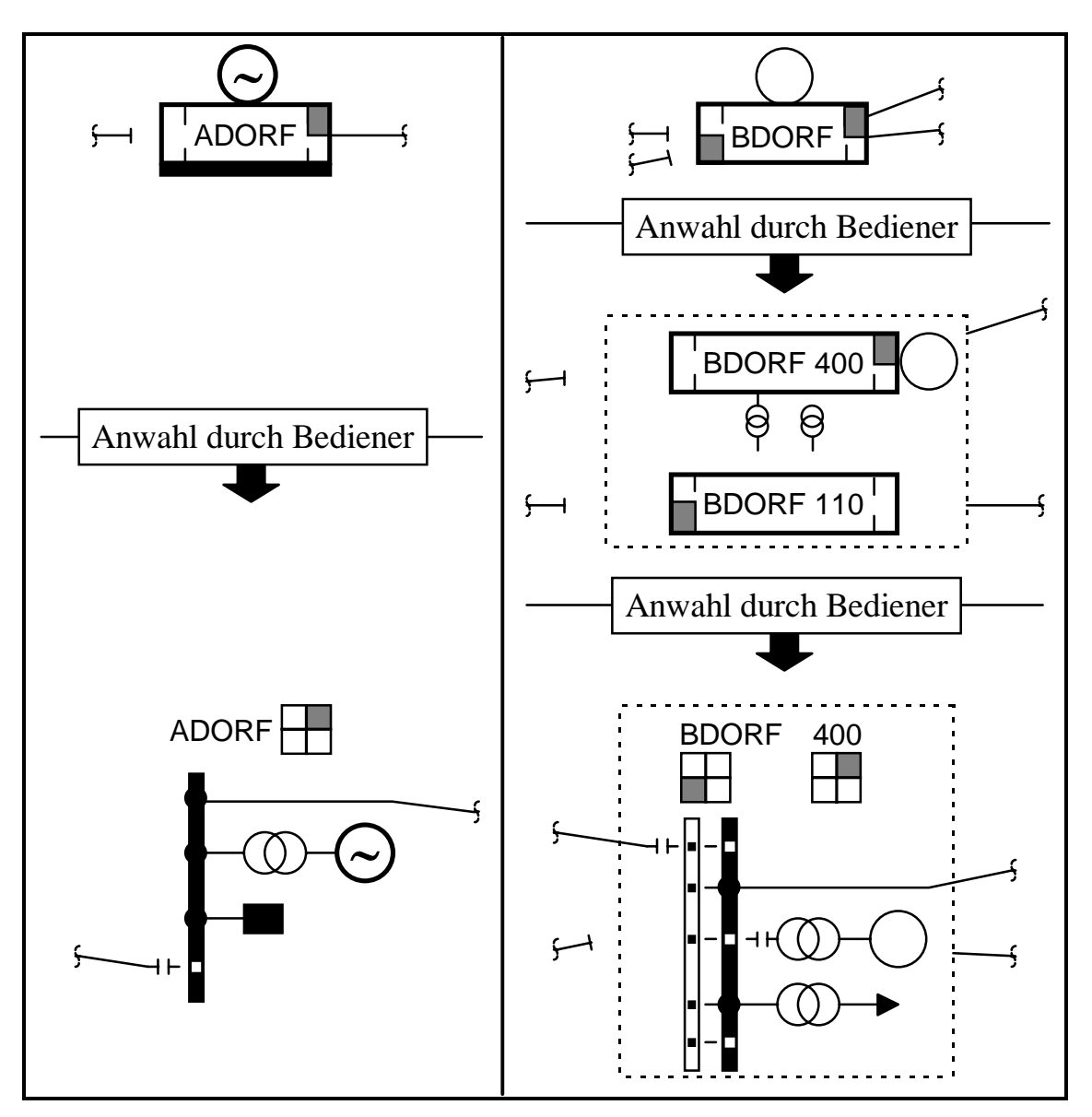

**Bild 5-21**: Anwahl der Knotenpunktdarstellung einer Anlage

Im rechten Beispiel der Station BDORF handelt es sich um eine Station mit zwei Anlagen mit den Spannungsebenen 400 und 110 kV. Dies wird erkennbar, nachdem der im Bild oben dargestellte, in Realität weiße, Stationskasten angewählt wird und in der geöffneten Darstellung die beiden in der Farbe ihrer Spannungsebene eingefärbten Anlagenkästen eingeblendet werden. Nach weiterer Anwahl des Anlagenkastens der 400 kV-Anlage erscheint die Knotenpunktdarstellung dieser Anlage. Der gestrichelte Rahmen um die Anlage markiert die Anlage als zu einer Station gehörig, in der noch weitere Anlagen vorhanden sind. Spätestens an diesem Rahmen enden alle Leitungen, die nicht potentiell mit der in Knotenpunktdarstellung gezeigten Anlage verbunden sind. Bei abgeschalteten Leitungen enden diese Leitungen, wie bereits von der geöffneten Darstellung bekannt ist, in einer bestimmten Entfernung vom Rahmen entfernt. Deutlich zu erkennen sind auch die beiden anstehenden Meldungen, die in der geöffneten und

zugeordnet werden können. Der Ort der Kraftwerkseinspeisung kann von der Darstellung der Station über die Anlage bis zum Feldanschluss in der Knotenpunktdarstellung fortwährend genauer lokalisiert werden. Der aktuelle Zustand der Einspeisung wird dabei in allen Darstellungen angezeigt.

In **Bild 5-22** ist ein Übersichtsbild mit zwei in Knotenpunktdarstellung angezeigten Anlagen wiedergegeben. Die Ausrichtung der Sammelschienen und Felder der

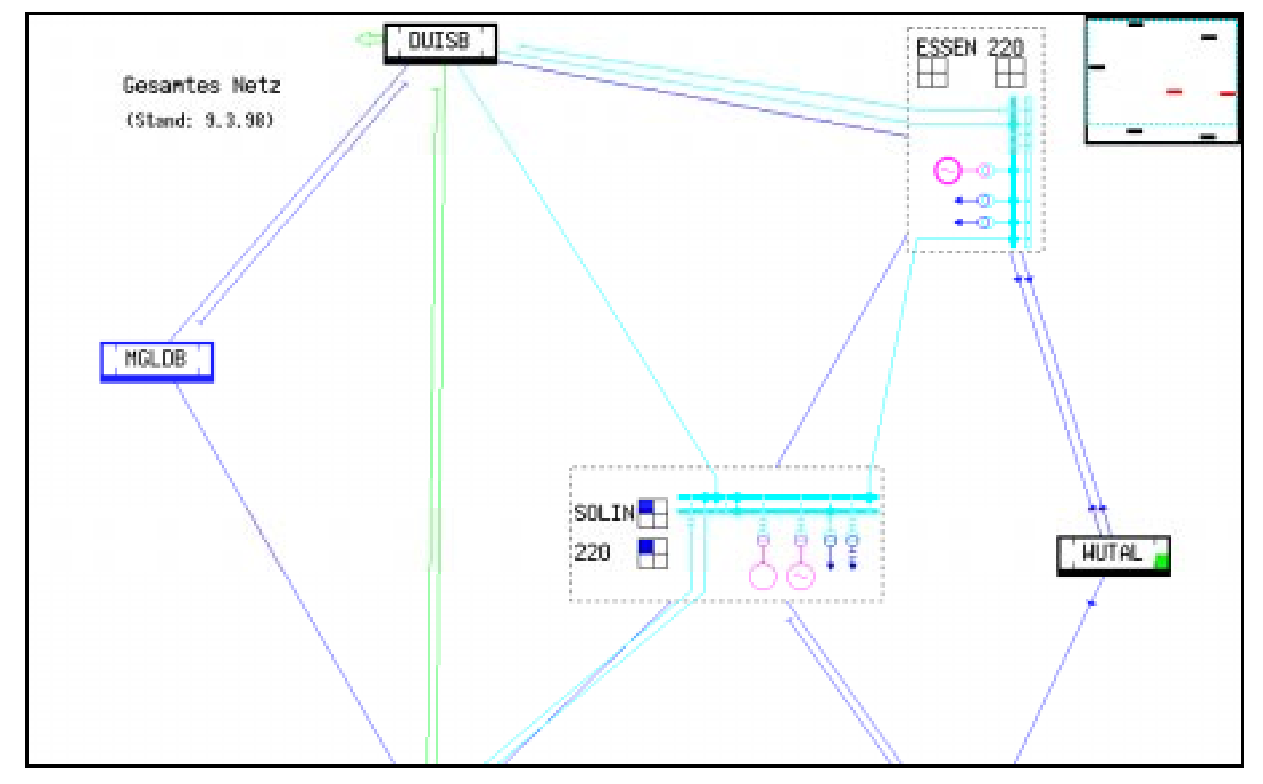

**Bild 5-22**: Übersichtsbild mit eingebetteten Knotenpunktdarstellungen

beiden Knotenpunktdarstellungen richtet sich nach den in den Kapiteln 5.5.1 und 5.5.2 angegebenen Regeln. Bild 7-1 (Seite 156) zeigt im Vergleich das gleiche Übersichtsbild ohne geöffnete Knotenpunktdarstellung.

In dem vorgestellten Konzept dient die Knotenpunktdarstellung primär der Visualisierung der aktuellen Durchschaltzustände einer Anlage. Eine direkte Eingabe von Befehlen ist nicht vorgesehen. Hierzu könnte allerdings das Schaltfolgenprogramm benutzt werden, welches auf Anwahl alle in der ausgewählten Anlage möglichen Schaltfolgen zur Auswahl durch den Benutzer anbietet.

## **5.6 Realisierung der Anlagendarstellung**

Zur Darstellung der Anlagenbilder wird auf die von der automatischen Anlagenbildkonstruktion (s. Kapitel 3.3.1) erzeugten Bildkartuschen zurückgegriffen. Die im nächsten Unterkapitel 5.6.1 vorgestellten Erweiterungen wurden an der automatischen Anlagenbildkonstruktion vorgenommen In den weiteren Unterkapiteln handene Netz-MMI nur prototypenhaften Charakter hatte, waren in diesem Zusammenhang umfangreiche Ergänzungen notwendig.

## **5.6.1 Erweiterung der automatischen Anlagenbildkonstruktion**

Generell erwies sich die vorhandene automatische Anlagenbildkonstruktion ([SCH-91]) als hervorragenden Hilfsmittel zur Erzeugung eines konsistenten Anlagenbildsatzes. Mit der Entwicklung des neuen Visualisierungssystems wurden aber auch hier Erweiterungen nötig, die im Folgenden beschrieben sind.

In **Bild 5-23** ist ein Anlagenbild dargestellt, welches von der erweiterten automatischen Anlagenbildkonstruktion erzeugt wurde. Im Vergleich mit Bild 3-8 (s. Seite 66) werden die in den Erweiterungen der automatische Anlagenbildkonstruktion begründeten Unterschiede zwischen den beiden Bildern deutlich. Die GDL-Beschreibung ist in beiden Fällen identisch.

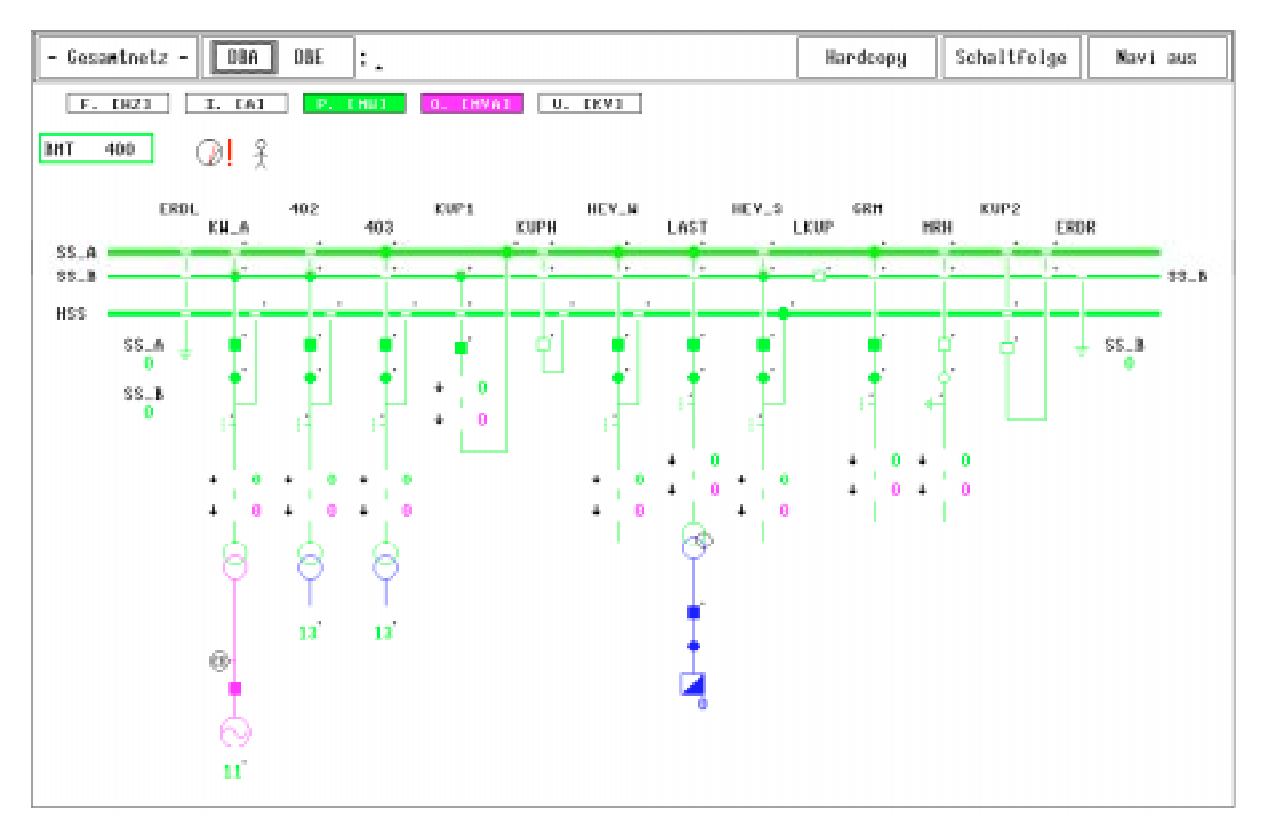

**Bild 5-23**: Netz-MMI mit Anlagenbild

Folgende Erweiterungen bzw. Ergänzungen wurden an der automatischen Anlagenbildkonstruktion im Rahmen dieser Arbeit vorgenommen:

Bei Transformatoren wird bei einer einfachen Topologie auf der oder den Sekundärseiten diese im Anlagenbild ebenfalls angezeigt. Unter einfachen Topologien werden in diesem Zusammenhang potentielle Topologien ohne Verzweigung (durch die Spezies PEC/Q) oder Rückverweis auf eine Sammelschiene verstanden

Transformator mit einer Anlage verbunden sind, neuerdings im Anlagenbild angezeigt. Zusätzlich werden auch auf der Sekundärseite befindlichen Schaltgeräte dargestellt. Komplexere Topologien auf der Transformatorsekundärseite können nicht dargestellt werden, da diese Einfluss auf das Layout der Felder (an den Sammelschienen) nehmen müssten und hierfür eine grundlegende Überarbeitung der zugrundeliegenden Regeln der automatischen Anlagenbildkonstruktion nötig wäre.

Zusätzlich zu den bereits vorhandenen feldweiten Meldungen lassen sich nun auch anlagen- und stationsweite Meldungen im Anlagenbild darstellen. Diese werden unter eigenen Partialen bzw. Numeralen in der Datenbank geführt und im oberen Bildbereich neben dem Anlagennamen angezeigt. Somit lassen sich auch Meldungen, die keinem bestimmten Feld zugeordnet sind (z. B. "Personal in Station") anzeigen oder zusammenfassende Meldungen, deren Einzelmeldungen nicht fortwährend angezeigt werden (z. B. Grenzwertverletzungen an Messwerten).

Im Rahmen von Betriebsmittelmarkierungen wurde die Möglichkeit geschaffen, an Sammelschienen und Transformatoren angehängte Erweiterungen in Form von relativen Spezies auch im Anlagenbild anzuzeigen. Somit lassen sich z. B. Arbeitsverfügungen, die für o. e. Betriebsmittel erteilt wurden, direkt im Anlagenbild am entsprechenden Symbol des Betriebsmittels anzeigen.

Um die Anwahl von Sammelschienen, Transformatoren (zur Definition von Kurzschlüssen) oder von Leitungs- und Transformatorenden (zur Bildanwahl) zu ermöglichen, mussten die entsprechenden Spezies in die Bildkartuschen aufgenommen werden, da anderenfalls eine positionale Zuordnung im Anlagenbild nicht möglich wäre. Vormals wurden diese Spezies (JUN/V, TDA2, TDA3, TDA2T und PEC/Q) nicht explizit in den Anlagenbildern geführt.

Bei Messwerten, die in Messwertrahmen eingewählt werden können, wurde in der Bildkartusche die Information über die explizit einwählbaren Spezies hinzugefügt. Vormals war bei Benutzung von mehreren Messwertverweisen (LMES/M, QMES/M) in einem Partial keine eindeutige Zuordnung der einzelnen Messwerte zu den jeweiligen Messwertrahmen möglich, so dass die Messwerte auch an (topologisch) falschen Stellen angezeigt werden konnten.

Die Angabe der Zielmonitorgröße wurde um die Möglichkeit eines virtuellen, beliebig großen Monitors erweitert. Durch die daraus folgende Ablage nur eines Anlagenbildes wird nun ein durchgängiges Panning im Netz-MMI, auch bei großen Anlagen, ermöglicht. Vormals wurden mehrere Teilbilder angelegt, die einzeln aufgerufen werden mussten.

Für die automatische Konstruktion der Knotenpunktdarstellung wird die Sammelhi k fi ti ll A l b öti t di S l hi t

chend ihrem Typ (längsgetrennte, Haupt- oder Hilfssammelschiene) darzustellen. Diese Angaben werden nun in einer ASCII-Datei abgelegt und so dem Übersichtsbildeditor zugänglich gemacht, der diese Information in die Übersichtsbilddaten einbringt.

### **5.6.2 Schaltfenster**

 $\overline{a}$ 

Die Anlagendarstellung wird neben der Visualisierung aller aktuellen Zustände der Anlage auch zur Eingabe von Befehlen an die Geräte im Netz eingesetzt, da sich der überwiegende Anteil der beeinflussbaren Geräte in den Anlagen befindet. Eine im bestehenden System enthaltene Eingabe via Funktionstastatur oder alphanumerischer Tastatur birgt die Gefahr von Fehleingaben, da die Anlage, an welche ein Befehl abgesetzt werden soll, nicht zwangsläufig mit der momentan aufgeschalteten identisch sein muss. So könnte durch Namensverwechslung ein nicht beabsichtigter Befehl abgesetzt werden. Günstiger erscheint hier das Vorgehen, zuerst das Aufschalten des Anlagenbildes zu fordern und dann im Anlagenbild das Gerät auszuwählen, an welches ein Befehl abgesetzt werden soll.

In der Anlagendarstellung kann durch Anwahl eines Gerätes mit der Maus ein spezielles Schaltfenster<sup>11</sup> aufgeschaltet werden, in dem alle anwählbaren Zustände bzw. Befehle, die an das Gerät momentan abgegeben werden können, aufgeführt sind. Das Symbol des angewähltes Gerät erhält zur deutlichen Hervorhebung im Anlagenbild eine besondere Markierung in Form eines umgebenden, blinkenden Rahmens. Das Beispiel eines Schaltfensters zur Eingabe eines Einzelbefehls ist in **Bild 5-24** gezeigt. Durch Auswahl des gewünschten Befehls anhand der dargestellten Softtasten mit der Maus und anschließender Bestätigung wird der Befehl an das System abgegeben. Hierbei können nur die momentan möglichen Befehle selektiert werden, um zu verhindern, dass z. B. ein ausgeschalteter Schalter erneut ausgeschaltet wird. Die möglichen Befehlsmodi, die angeben, über welchen (simulierten) Steuerungsweg der Befehl ausgeführt werden soll, hängen sowohl vom angewählten Gerät als auch vom angestrebten Zustand ab und können über die entsprechend beschrifteten Tasten ausgewählt werden. Die verschiedenen Befehlsmodi werden im Kapitel 5.8.1 näher vorgestellt. Je nach eingestelltem Betriebsmodus und abhängig vom angewählten Gerät ist teilweise nur ein einziger Befehlsmodus möglich. In diesem Fall wird zugunsten einer besseren Überschaubarkeit auf die Auswahlmöglichkeit der Befehlsmodi im Schaltfenster ganz verzichtet.

11 b iff  $\alpha$  is different from the different form of the different form  $\alpha$  in  $\alpha$  is different form of  $\alpha$ 

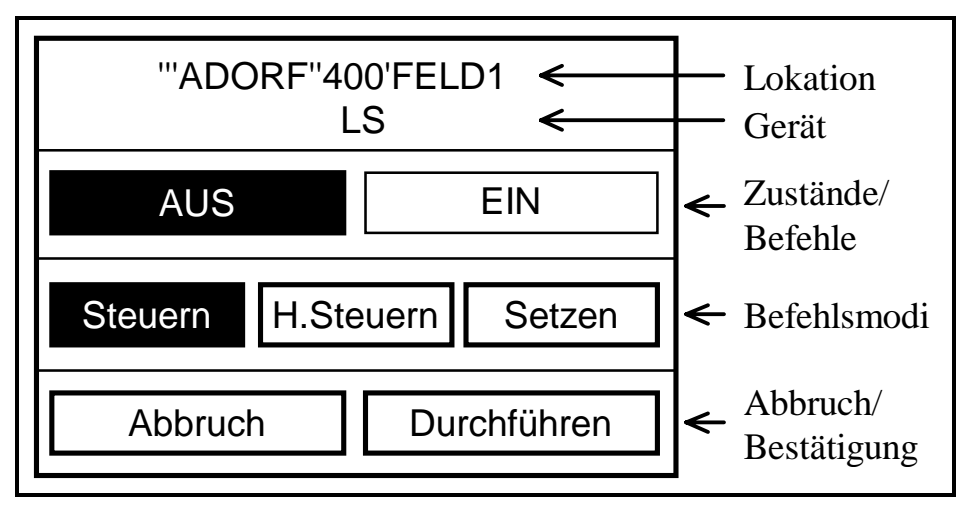

**Bild 5-24**: Schaltfenster für Einzelbefehle

Neben dem hier gezeigten Schaltfenster zur Eingabe eines einzelnen Befehls existieren noch weitere Schaltfensterarten, die in nachfolgenden Kapiteln näher erläutert werden.

## **5.6.3 Bildanwahl über Leitungen und Transformatoren**

Die Anwahl eines Anlagenbildes über ein Textmenü war bereits im bestehenden Netz-MMI möglich. Mit dem Übersichtsbild ergibt sich die Möglichkeit, ein Anlagenbild aus der Übersicht heraus durch Anwahl des Stationskastens aufzuschalten. Speziell beim Schalten von Leitungen oder Transformatoren, die beidseitig geschaltet werden müssen, ist auch dieses Vorgehen nicht sehr komfortabel, da immer ein Zwischenschritt über die Übersicht nötig ist, um die beiden Anlagenbilder, in denen die Leitung oder der Transformator endet, wechselseitig aufzuschalten.

Daher wird im Anlagenbild die Möglichkeit geboten, durch Anwahl eines Leitungs- oder Transformatorendes direkt das Anlagenbild der entsprechenden Gegenanlage aufzuschalten. In **Bild 5-25** ist der Ausschnitt eines Anlagenbildes mit einem Leitungs- und zwei Transformatorabgängen gezeigt. Die in Realität nicht sichtbaren Anwahlbereiche der Leitungs- und Transformatorenden sind durch die grauen Flächen gekennzeichnet. Bei Anwahl einer der Bereiche wird das Anlagenbild der betreffenden Gegenanlage, in der die Leitung oder der Transformator endet, aufgeschaltet. Zusätzlich wird im neu aufgeschaltetem Anlagenbild das Leitungs- bzw. Transformatorende, über welches die Anwahl stattgefunden hat, mit der im Bild gezeigten Markierung versehen. Hierdurch ist leicht ein mehrfacher Wechsel zwischen den Anlagenbildern möglich.

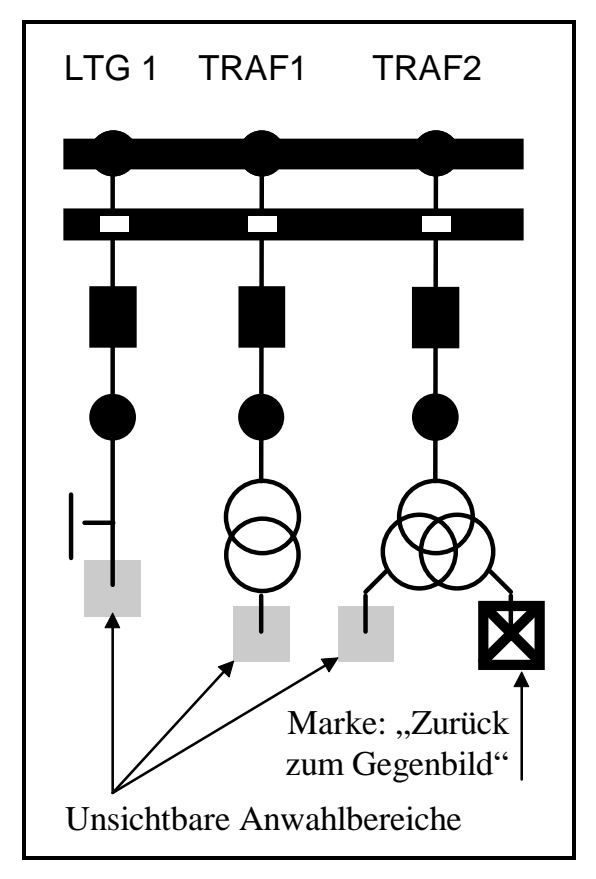

**Bild 5-25**: Anwahlbereiche der Gegenanlage

Für den Fall einer Verzweigung auf einer Leitung kann vom System nicht direkt entschieden werden, welche Gegenanlage aufzuschalten ist. Daher wird in einem solchen Fall ein textuelles Zwischenmenü eingeblendet, in dem die Namen aller Gegenanlagen aufgelistet sind und aus dem die Auswahl des aufzuschaltenden Anlagenbildes getroffen werden kann. Gleiches gilt im Prinzip auch für den Fall, dass mehrere Leitungsabgänge von einem Feld abgehen, da zwar das Feld, aber nicht jeder einzelne Abgang (d. h. die Spezies PEC) beschriftet ist. Hier ist es von der Erfahrung des Bedieners abhängig, ob das Menü aufgeschaltet werden sollte, oder direkt die entsprechende Gegenanlage anzuzeigen ist. Das gewünschte Verhalten kann daher im Netz-MMI eingestellt werden.

## **5.6.4 Panning der Anlagenbilder**

Bei sehr großen Anlagen kann es vorkommen, dass ein Monitor (bzw. das Fenster des Netz-MMI) für die Darstellung der Anlage nicht mehr ausreicht. Daher wurde in der bestehenden Anlagenbildkonstruktion die Möglichkeit vorgesehen, eine Anlage auf mehrere Anlagenbilder entsprechend der Monitorgröße zu verteilen. Bei den so geteilten Anlagenbildern befinden sich an den Enden der Sammelschienen Markierungen, die anzeigen, dass die Sammelschienen, und damit die gesamte Anlage, auf einem anderen Anlagenbild fortgesetzt werden. Ähnlich wie die im Kapitel 5.6.3 beschriebene Bildanwahl über Leitungen und Transformatoren besteht die neu geschaffene Möglichkeit, das vorhergehende oder nachfolgende Anlagenbild durch Anwahl der Fortsetzungsmarkierungen auf den Sammelschienen aufzuschalten.

Zusätzlich zur Möglichkeit dieses bildweisen Panning kann innerhalb eines Anlagenbildes schrittweise der sichtbare Ausschnitt eingestellt werden. Bei diesem Panning eines Anlagenbildes muss zwischen den verschiebbaren Teilen und den nicht verschiebbaren Teilen eines Bildes unterschieden werden. Zu den nicht verschiebbaren Teilen eines Anlagenbildes (s. Bild 5-23, Seite 115) zählen der Name zeile. Der restliche Teil des Bildes mit den Sammelschienen, Feldern und feldweiten Meldungen kann verschoben werden, wenn der Platz zur Darstellung nicht ausreicht. Falls ein Anlagenbild größer ist als der für die Anzeige zur Verfügung stehende Platz, werden an den Rändern des verschiebbaren Teils des Bildes Markierungen angezeigt, in welche Richtung(en) das Bild verschoben werden kann. Bei Anwahl dieser Markierungen erfolgt eine Verschiebung des Bildes in die gewählte Richtung um einen eingestellten Bereich.

## **5.7 Realisierung der Elliptischen Expansion**

Für den Übergang von der Kastendarstellung einer Anlage auf die Knotenpunktdarstellung oder für das Öffnen eines Stationskastens mit mehreren Anlagen wird in der Übersicht zusätzlicher Raum benötigt. Dieser muss allerdings nach Kapitel 4.2 nicht von vorne herein (d. h. bei der Konstruktion des Bildes) vorgehalten werden, sondern wird dynamisch zur Verfügung gestellt. Hierzu werden mit Hilfe der Elliptischen Expansion alle umgebende Bildobjekte vom Zentrum des detailliert darzustellenden Bereiches weg verschoben.

In **Bild 5-26** ist das prinzipielle Vorgehen gezeigt. In ein Übersichtsbild soll in dem gezeigten Beispiel für eine Anlage die detaillierte Knotenpunktdarstellung eingebettet werden. Die detaillierte Darstellung der Anlage E ist unter Punkt a) wiedergegeben. Es ist leicht ersichtlich, dass für die Einbettung dieser Darstellung im Vergleich zur Kastendarstellung zusätzlicher Raum im Übersichtsbild nach Punkt b) benötigt wird. Um die Expansion des Bildes durchführen zu können, muss zuerst eine die detaillierte Knotenpunktgraphik vollständig umschreibende Ellipse bestimmt werden. Diese elliptische Expansionsfigur ist als gestrichelte Linie in das Bild eingezeichnet. In das Übersichtsbild nach Punkt b) wird nun, zentriert auf den Mittelpunkt des Stationskastens E, die umschreibende Ellipse gelegt. Nun werden die Strahlen vom Mittelpunkt der Ellipse durch die Mittelpunkte aller anderen Objekte<sup>12</sup> des Übersichtsbildes berechnet und jeweils der Schnittpunkt mit der Ellipse bestimmt. Der Verschiebungsvektor für jedes Objekt des Übersichtsbildes ergibt sich aus dem Mittelpunkt der Ellipse und dem Schnittpunkt des Strahls mit der Ellipse. Unter Punkt b) sind die Verschiebungsvektoren bereits an die Mittelpunkte der zugehörigen Objekte verschoben worden und die neuen Positionen der Objekte markiert. Unter Punkt c) findet sich das resultierende Übersichtsbild mit der eingebetteten Knotenpunktdarstellung der Anlage E. Zu erkennen ist eine leichte Verzerrung des Übersichtsbildes, die sich zwangsläufig aus den unterschiedlichen Verschiebungsvektoren der Objekte ergibt. Allerdings können die Übersichtsbilder nach Punkt b) und c) durchaus als ähnlich und wiedererkennbar bezeichnet werden.

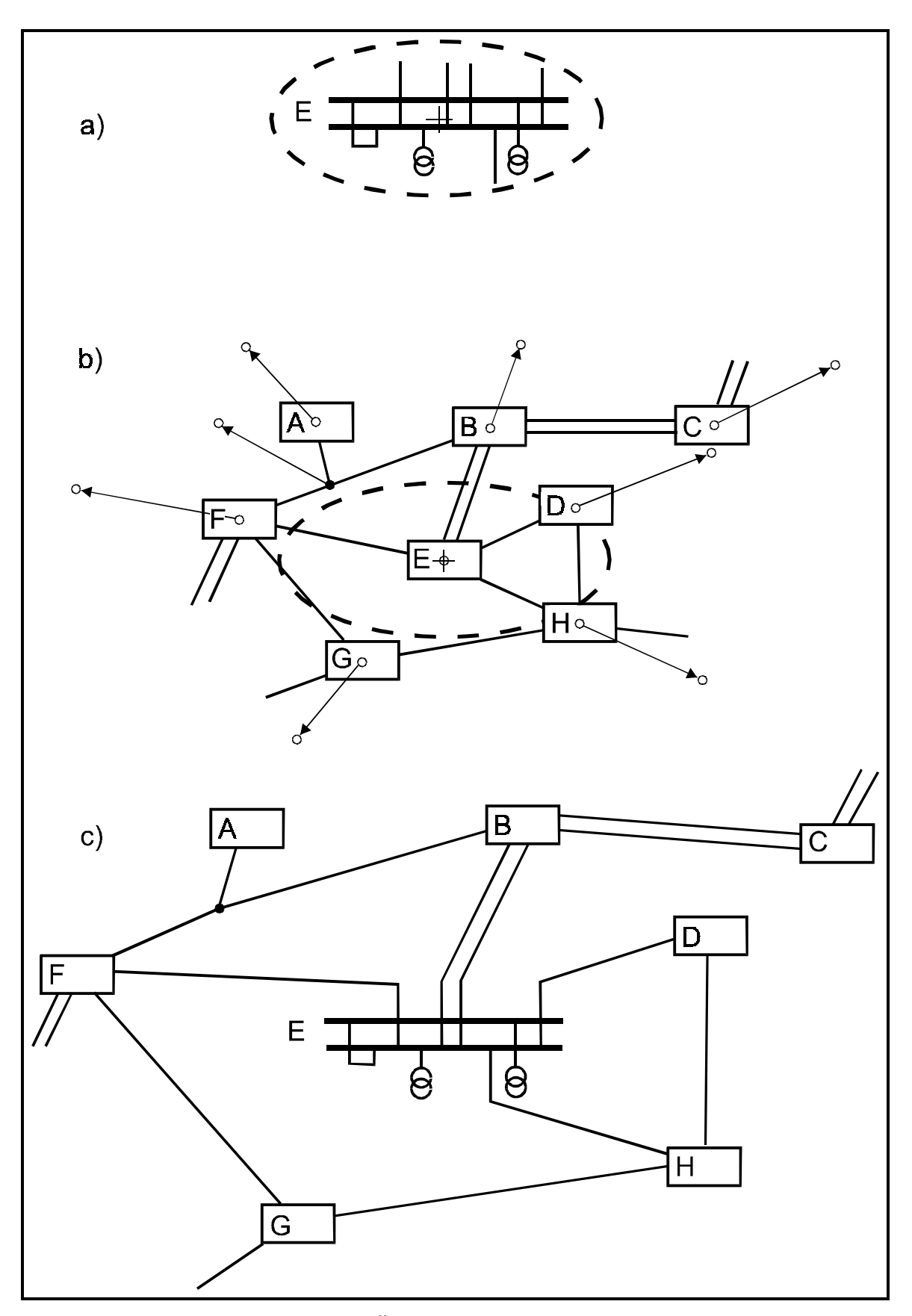

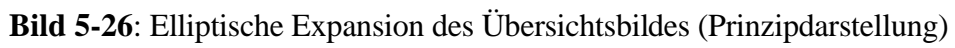

 $\frac{1}{12}$ 

Das Verfahren der Elliptischen Expansion ist fortsetzbar und erlaubt somit die gleichzeitige Darstellung mehrerer Anlagen in Knotenpunktdarstellung. In **Bild 5- 27** und **Bild 5-28** ist die Einbettung von fünf Anlagen in Knotenpunktdarstellung in das Übersichtsbild eines Transmissionsnetzes gezeigt. Hierbei erfolgen nacheinander fünf lokale Expansionen des Übersichtsbildes, um den zusätzlichen Platzbedarf für die Knotenpunktdarstellung zu decken. Anhand des Navigatorfensters in der rechten oberen Ecke kann die jeweilige Größe des gesamten Übersichtsbildes erkannt werden.

Die Anzeige von höheren Detailstufen als der Knotenpunktdarstellung mittels der Elliptischen Expansion ist nicht vorgesehen. Im Prinzip wäre es möglich, die höchste Detailstufe der Anlagenbilder für z. B. die beiden Leitungsfelder einer zu schaltenden Leitung in die Knotenpunktdarstellung zu integrieren. Jedoch würde der Flächenbedarf zur Darstellung der Felder in vollem Detail im Allgemeinen so groß sein, dass eine Einbettung dieser Darstellung in die Übersicht aufgrund der beschränkten Monitorgröße keine Vorteile erbringt. Stattdessen sind

- Erweiterungen in der automatischen Anlagenbildkonstruktion und der Anlagendarstellung vorgenommen worden, die eine komfortable Anwahl der beteiligten Anlagenbilder gestatten (s. Kapitel 5.6.3) und
- die Nutzung von automatisch erzeugten Schaltfolgen ist möglich, die direkt aus der Übersicht angewählt werden können (s. Kapitel 5.8.5).

Dieser allgemeingültige Ansatz lässt sich auf alle Netze anwenden und bietet unter allen Voraussetzungen zweckmäßige Bedienmöglichkeiten.

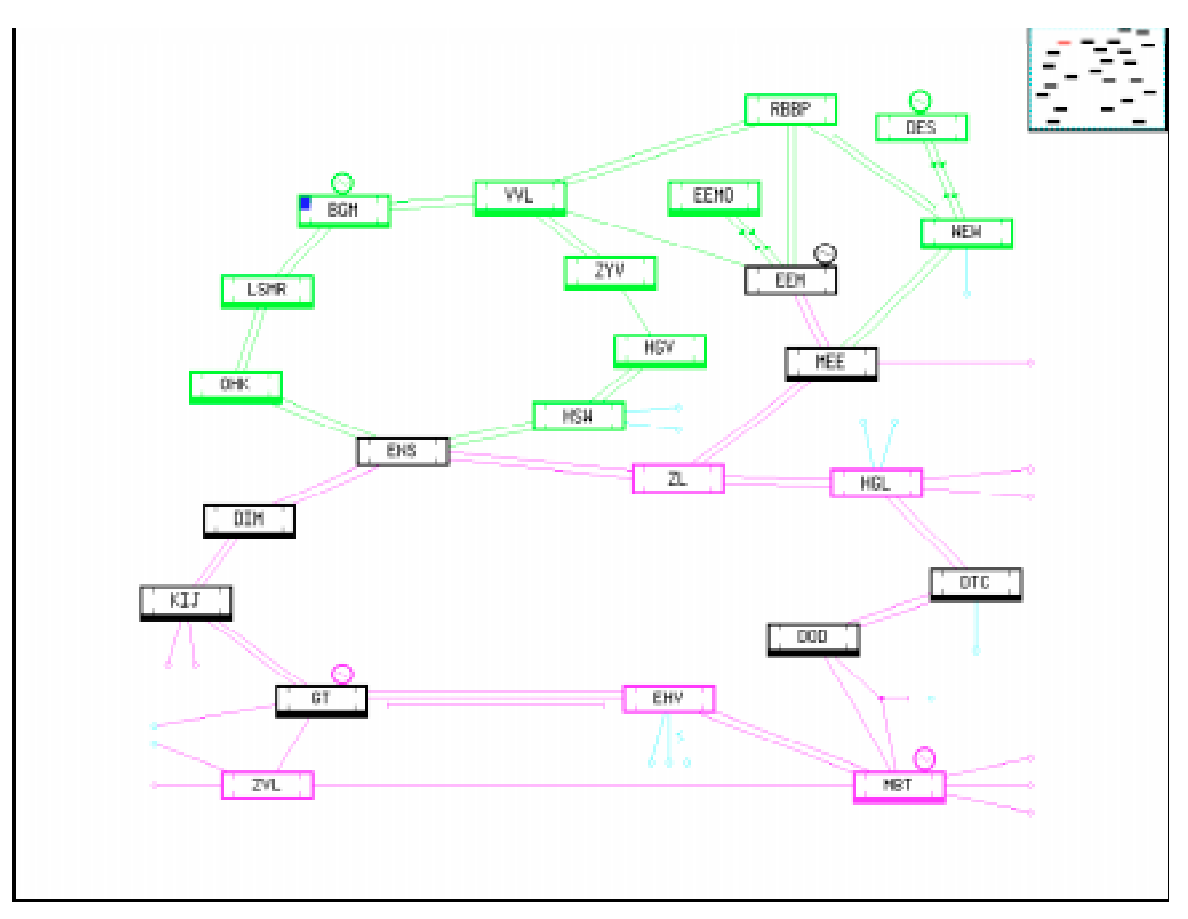

**Bild 5-27**: Übersichtsbild eines Transmissionsnetzes

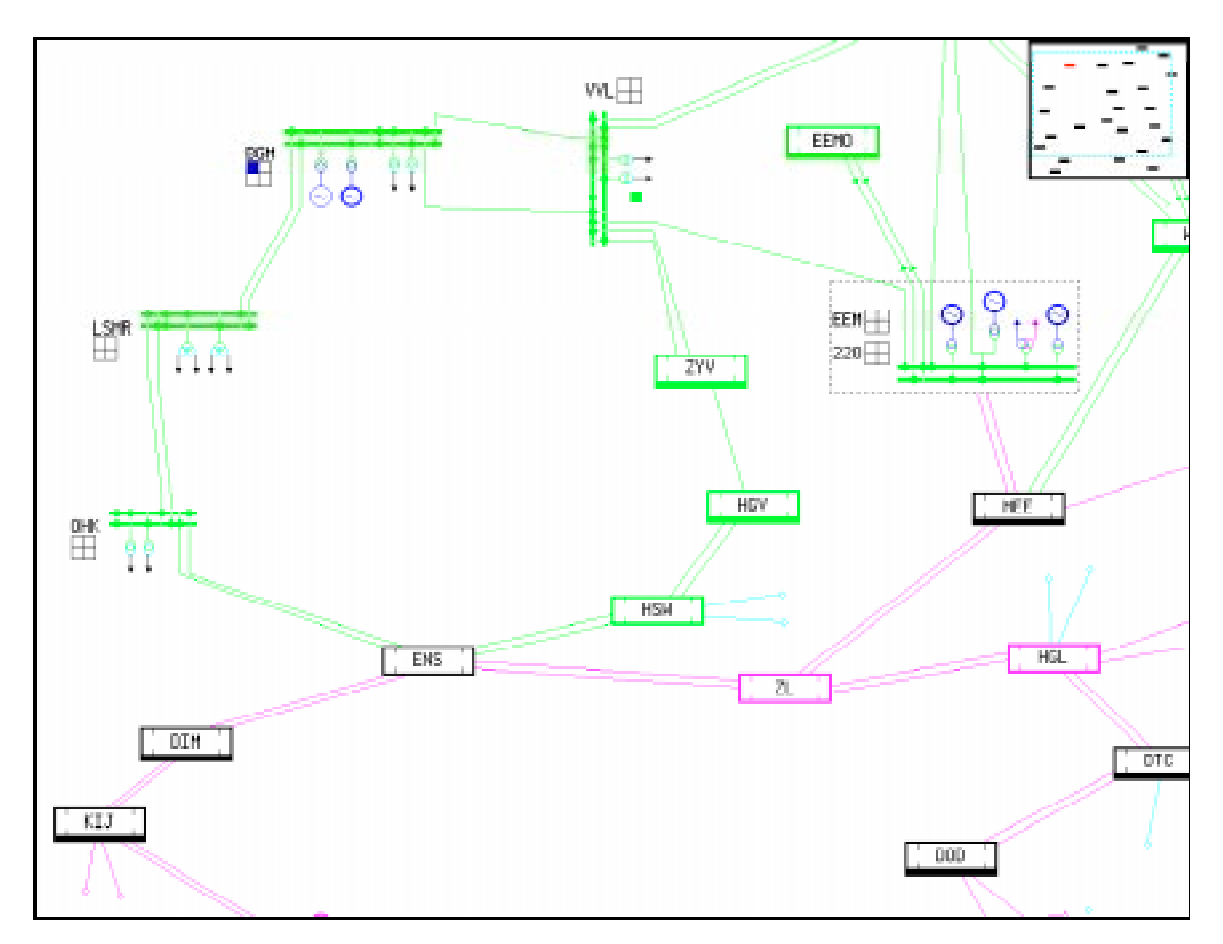

## **5.8 Realisierung der Befehlseingabe**

Die Eingabe von Befehlen zur Änderung von Zuständen kann auf verschiedene Arten erfolgen. Bereits im bestehenden System bestanden die Möglichkeiten der direkten Eingabe in der Bedienzeile über die Tastatur oder über eine Funktionstastatur, wie sie bereits im Kapitel 3.3.2 beschrieben wurden. Diese Eingaben sind unabhängig von der Art des momentan aufgeschalteten Bildes auch weiterhin jederzeit möglich. Für eine komfortable Bedienung werden allerdings zusätzlich weitere Eingabemöglichkeiten benötigt. Diese sind abhängig von der Art des momentan aufgeschalteten Bildes (Übersicht oder Anlage) und werden in den folgenden Unterkapiteln, nach einer Einführung in die grundsätzlichen Befehlsmodi, erläutert.

## **5.8.1 Mögliche Befehlsmodi**

 $12 -$ 

Bei der Formulierung eines Befehls existieren abhängig vom angesprochenem Gerät mehrere Modi, in denen der Befehl ausgeführt werden kann.

Im bestehenden Trainingssimulator werden, angelehnt an die Möglichkeiten in realen Netzleitsystemen, die nachfolgend aufgeführten Befehlsmodi unterstützt. Die Umsetzung innerhalb der Ereignisverarbeitung ist in [LIT-97] beschrieben. Das Netz-MMI bietet abhängig vom angewählten Element und seinem aktuellen Zustand im Schaltfenster die momentan möglichen Befehlsmodi zur Auswahl an, sofern durch andere Randbedingungen nicht weitere Einschränkungen vorliegen.

- Befehlsmodus "Setzen": Im Befehlsmodus "Setzen" wird der ausgewählte Zustand ohne weitere Bearbeitung von der Ereignisverarbeitung direkt in die Datenbank eingetragen. Es wird kein Befehl im Sinne eines Fernwirkbefehls generiert, sondern nur der Zustand des angesprochenen Elements in der Datenbank geändert. Dieser Modus ist prinzipiell bei allen in der Datenbank geführten Elemente möglich.
- Befehlsmodus "Steuern": Der Befehlsmodus "Steuern" wird benutzt, um einen Befehl über Fernwirkeinrichtungen an Geräte abzugeben bzw. im Trainingssimulator zu simulieren. Dieser Modus ist nur für Schaltgeräte und Transformatorstufenschalter vorgesehen. Zusätzlich müssen die Geräte als fernsteuerbar markiert sein<sup>13</sup>. Vor der Aussendung eines Schaltbefehls wird vom Netz-MMI die beabsichtigte Zustandsänderung dem Verriegelungsprogramm zur Überprüfung auf Zulässigkeit vorgelegt. Erst nach einer positiven Reaktion des Verriegelungsprogramms erfolgt dann die Weiterleitung des Schaltbefehls an die

الم والمعامل التي يتم التي يتم التي يتم المدينة المعامل المعامل المعامل المعامل المعامل المعاملة المعاملة المع<br>والمعاملة

Ereignisverarbeitung. Bei einer Abweisung des Schaltbefehls durch die Verriegelung wird dieser verworfen.

- Befehlsmodus "Über Parallelschalteinrichtung": Dieser Befehlsmodus entspricht weitgehend dem Modus "Steuern", allerdings ist er generell nur beim Einschalten von Leistungsschaltern möglich und wirkt nicht direkt auf das Schaltgerät, sondern auf seine Parallelschalteinrichtung. Diese überprüft vor der tatsächlichen Zuschaltung die Einhaltung der Parallelschaltbedingungen (s. Kapitel 3.2). Daher ist dieser Modus nur bei der Existenz einer Parallelschalteinrichtung am Schaltgerät möglich (Spezies: \*PSG) .
- Befehlsmodus "Hilfssteuern": Dieser Modus ist speziell für den Trainingssimulator vorgesehen und simuliert dort einen Befehl, der vor Ort (in der Anlage) initiiert worden ist. Im Gegensatz zu Befehlen, die über die Fernwirkeinrichtungen aus einer Leitstelle initiiert werden und bei denen zu einer Meldung über eine Schalterstellungsänderung auch der entsprechende Befehl im Leitsystem vorliegt, fehlt dieser bei Schalthandlungen, die ohne Benutzung des zentralen Leitsystems vor Ort ausgeführt werden. Solche Schalterstellungsänderungen werden speziell markiert. Ihnen muss besondere Aufmerksamkeit zuteil werden, da sie ohne Initiative der Leitstelle ausgelöst wurden. Üblicherweise treten sie aufgrund von Schutzauslösungen bei Leistungsschaltern auf.

Die bei der Ausführung eines Befehls möglichen Befehlsmodi hängen auch von den Fernsteuermöglichkeiten des angewählten Gerätes (d. h. der Spezies) ab. Diese werden über angehängte relative Spezies beschrieben und können **Tabelle 5-4** entnommen werden. Die möglichen Steuermodi sind jeweils mit einem "X" in der Tabelle markiert. Standardmäßig – d. h. ohne die Angabe einer relativen Spezies – werden alle Schaltgeräte als ferngemeldet, aber nicht ferngesteuert angenommen.

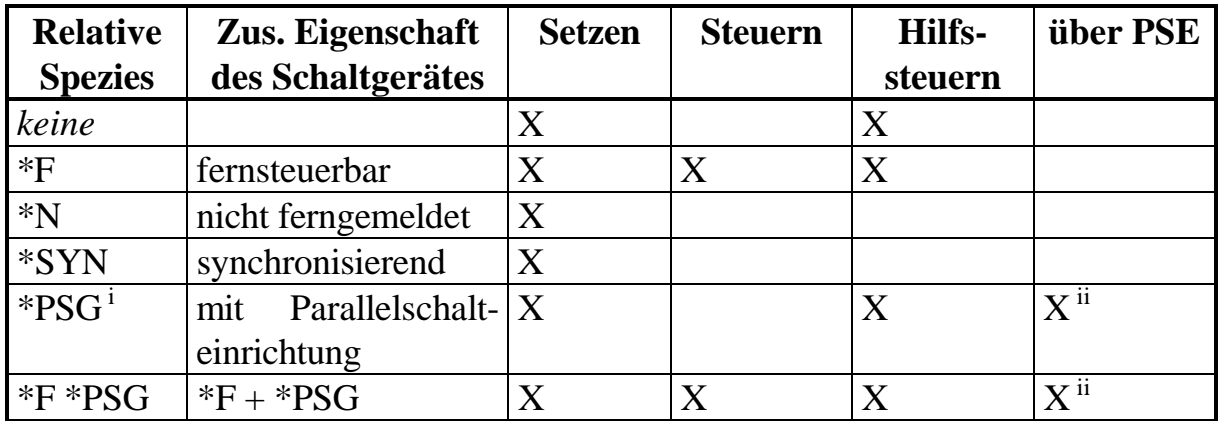

<sup>i</sup> Die Spezies \*PSG und \*PSS sind gleichbedeutend

ii Befehlsmodus ist nur für den Einschaltbefehl möglich

#### **5.8.2 Eingabe von Einzelbefehlen mittels Schaltfenster**

Unter Benutzung des bereits in Kapitel 5.6.1 angesprochenen Schaltfensters können im Anlagenbild Zustandsänderungen bzw. Befehle an einzelne Geräte abgegeben werden. Nach Anwahl des entsprechenden Symbols einer Spezies im Anlagenbild kann über das in Bild 5-24 (s. Seite 118) gezeigte Schaltfenster die Eingabe eines Befehls bzw. eines neuen Zustands erfolgen. Durch die Tasten der mit Befehlsmodi beschrifteten Zeile kann der Befehlsmodus für den auszuführenden Befehl bzw. die gewünschte Zustandsänderung ausgewählt werden. Die angezeigten ansteuerbaren Zustände eines Gerätes entsprechen den Attributen der Spezies, lassen sich jedoch auch einschränken. So können z. B. dem "normalen" Betriebsführer bei einem Schaltgerät als ansteuerbare Zustände nur die Ein- bzw. Aus-Position angeboten werden, während von einem besonders Berechtigtem (im Fall Trainingssimulator dem Trainer) noch weitere Zustände oder Aktionen ausgewählt werden können, wie z. B. die Störstellung des Schaltgerätes. Die Anzahl der angezeigten Zustände bzw. Befehle kann somit stark variieren. Jede Attributuntermenge der Spezies wird in einer eigenen Zeile des Schaltfensters dargestellt. Das Schaltfenster lässt sich an beliebiger Stelle über dem Anlagenbild positionieren, um relevante Teile des Bildes nicht abzudecken. Während das Schaltfenster zur Durchführung von Einzelschaltungen aufgeschaltet ist, kann kein Bildwechsel durchgeführt werden. Hierzu muss zuerst die momentane Aktion abgeschlossen oder abgebrochen werden.

In **Bild 5-29** ist das Beispiel eines Schaltfensters zur Bedienung eines Transfor-

matorstufenschalters gezeigt. Neben den Standardattributen FST und NWV bzw. deren Negationen, die nur unter bestimmten Voraussetzungen angezeigt werden, ist in einer separaten Zeile die aktuelle Stellung des Stufenschalters als 8 STL angezeigt. Der aktuelle Zustand der Spezies ist anhand der dünnen Rahmen um die Attributnamen (und in Realität zusätzlich durch Einfärbung) erkennbar. Diese Tasten sind deaktiviert, da diese Zustände nicht erneut gesetzt werden können. Für die Spezies im gezeigten Beispiel lautet der aktuelle

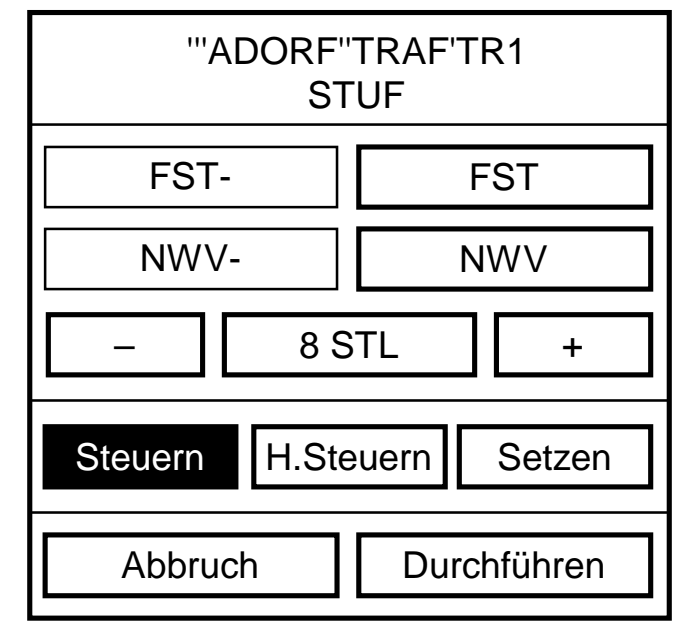

**Bild 5-29**: Schaltfenster eines Stufenschalters

Zustand somit: STUF = (FST- NWV- 8STL). Mit dem Schaltfenster kann die aktuelle Stellung des Stufenschalters auf zweierlei Arten beeinflusst werden.

verändert werden. Oder es kann nach Anwahl der mit "8 STL" beschrifteten Taste über die Tastatur die neue Stufe direkt eingegeben werden. Für die Ansteuerung des Stufenschalters stehen die drei im Bild gezeigten Befehlsmodi zur Verfügung. Der Bediener kann also zwischen einem Fernsteuerbefehl, einer simulierten Vor-Ort-Betätigung und einem direkten Datenbankeintrag wählen. Zur Änderung der Attribute FST oder NWV steht als Befehlsmodus nur "Setzen" zur Verfügung.

#### **5.8.3 Eingabe von Einzelbefehlen mittels Bedienzeile**

Einfache Zustandsänderungen können durch Benutzung der Bedienzeile im Modus "Datenbankeintrag" getätigt werden. Dabei erfolgt die Eingabe mit Hilfe der Tastatur oder eines Digitalisiertabletts (als Ersatz für eine Funktionstastatur) in erweiterter GDL-Syntax in der Form: '''ADORF''400'FELD1[LS=EIN]. Der Befehlsmodus ist bei dieser Art der Eingabe auf "Setzen" beschränkt, so dass nur Zustandsänderungen oder Quittierungen sinnvoll möglich sind. Bei der Eingabe können, unabhängig vom aufgeschalteten Bild, alle Lokationen des gesamten Netzes benutzt werden.

#### **5.8.4 Auswahl von allgemeinen Schaltfolgen**

Zur freien Auswahl einer Schaltfolge wird bei aufgeschaltetem Anlagenbild durch eine spezielle Anwahl die Bedienoberfläche des Schaltfolgenprogramms nach Bild 3-7 (s. Seite 63) aufgerufen. In dieser werden die für die aktuelle Anlage möglichen Schaltfolgen zur Auswahl vorgelegt. Nach der Auswahl einer Schaltfolge werden die erforderlichen Schalthandlungen vom Schaltfolgenprogramm berechnet und an das Netz-MMI übertragen. Zur Auslösung der Schaltfolge ist sicherheitshalber eine nochmalige Bestätigung mit dem im oberen Teil von **Bild 5-30** gezeigten Schaltfenster nötig. Neben der Lokation der Anlage wird die Art der Schaltfolge angezeigt. Des Weiteren werden im Anlagenbild alle in der Schaltfolge benutzten Schaltgeräte durch einen blinkenden Rahmen markiert. Dieser zusätzliche optische Eindruck vom Umfang der Schaltfolge unterstützt den Bediener in der Auslösung bzw. Verwerfung der Schaltfolge. Nachdem die Schaltfolge ausgelöst worden ist, erscheint das im unteren Teil von Bild 5-30 gezeigte Schaltfenster, in dem der Fortgang der Schaltfolge angezeigt wird. In der ersten Zeile befindet sich die Angabe der aktuellen und der Gesamtanzahl an Schalthandlungen der Schaltfolge. Gefolgt wird diese Angabe von der aktuell ausgeführten Schalthandlung in GDL-Syntax und der nachfolgenden Schalthandlung. Falls Schaltgeräte über eine Parallelschalteinrichtung eingeschaltet werden, wird neben den Stati "Läuft:" und "Folgt:" noch ein dritter Status "Warte:" angezeigt. Während dieser Status gültig ist, wartet das System auf die Aktualisierung der Messwerte, die von den Parallelschaltgeräten als aktuelle Werte benötigt werden. Die zur Auslösung der Schaltfl b i D hfüh bei die Deutsche Schalten in der Staatse der Staatse koning von der Staatse koning von der Staats<br>Die Staatse koning von der Staatse koning von der Staatse koning von der Staatse koning von der Staatse koning

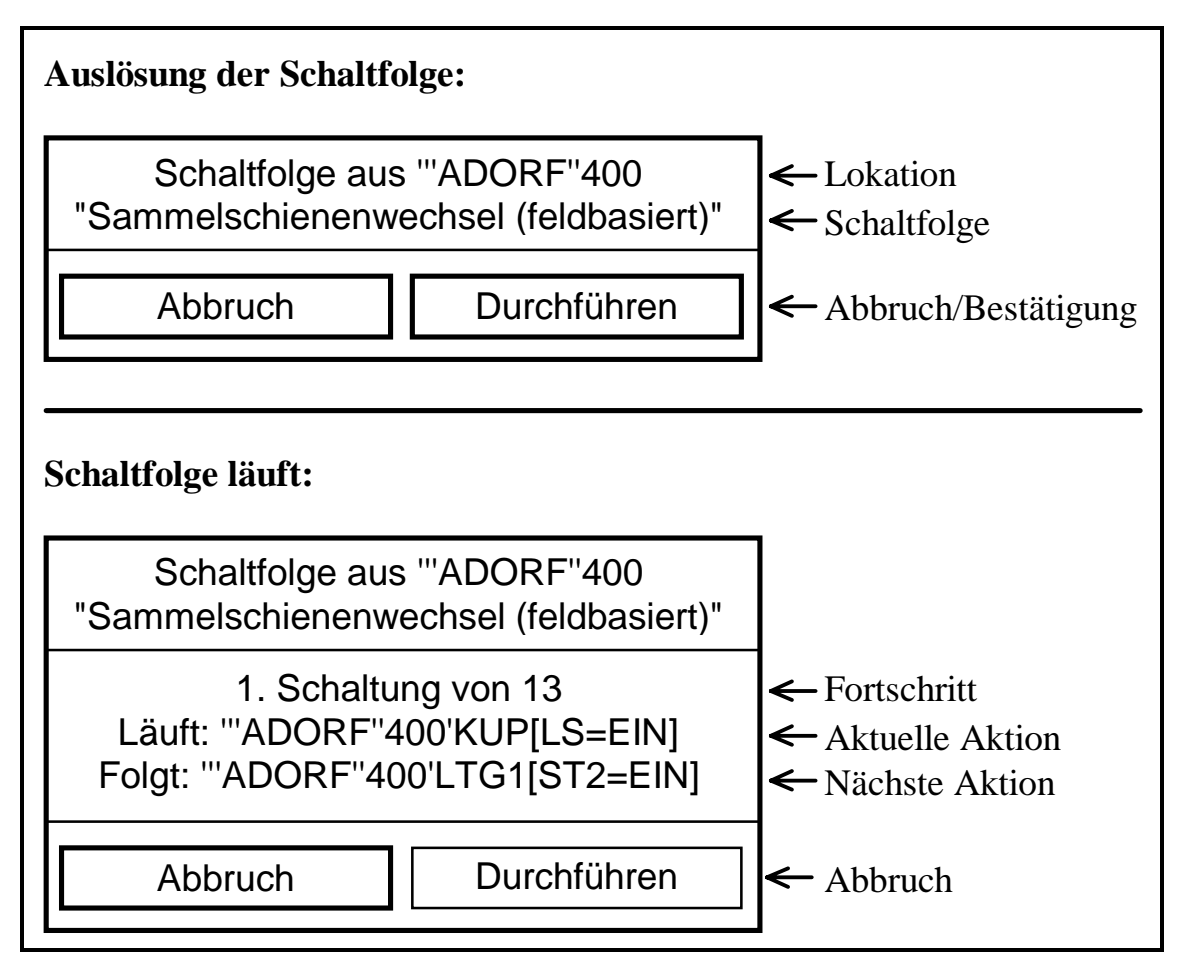

**Bild 5-30**: Behandlung einer Schaltfolge

deaktiviert, da die Schaltfolge bereits läuft. Die Schaltfolge kann durch Betätigen der "Abbruch"-Taste abgebrochen werden.

Der blinkende Rahmen der in der Schaltfolge benutzten Schaltgeräte wechselt in einen nicht-blinkenden Rahmen, wenn das betreffende Schaltgerät im Verlauf der Schaltfolge nicht mehr benutzt wird. Während ein Schaltgerät geschaltet wird, besitzt es eine andersfarbige Markierung, um es von den restlichen benutzten Schaltgeräten optisch abzuheben.

Auch während ein Schaltfenster zur Behandlung von Schaltfolgen aufgeschaltet ist, besteht die Möglichkeit, ein anderes Anlagenbild aufzuschalten, um ggf. die dort benutzten Schaltgeräte (speziell beim Schalten von Leitungen oder Transformatoren) anhand der Markierung zu überprüfen und den Fortschritt der Schaltfolge zu verfolgen. Hierzu kann auch der Anwahlweg über das Übersichtsbild benutzt werden.

## **5.8.5 Auswahl spezieller Schaltfolgen aus der Übersicht**

Aus dem Übersichtsbild lässt sich durch Anwahl einer Leitung direkt eine Schalt-

bereich, der mit der Maus getroffen werden muss, in einer definierten Breite um die Leitung und folgt dieser auch bei ggf. vorhandenen Knickpunkten.

Falls die angewählte Leitung aktuell nicht durchgeschaltet ist, wird an das Schaltfolgenprogramm der Auftrag zur Ermittlung der Schaltfolge zum Einschalten der Leitung gegeben. Hierzu müssen dem Schaltfolgenprogramm neben der Leitung auch die Zielsammelschienen angegeben werden, auf die die Leitungsfelder zugeschaltet werden sollen. Prinzipiell besteht hierbei nach [JU-97] die Möglichkeit, den Auftrag unvollständig, d. h. ohne Angabe der Zielsammelschienen, anzugeben. In diesem Fall würde das Schaltfolgenprogramm die noch fehlenden Informationen selbsttätig über die eigene Bedienoberfläche beim Anwender anfordern. Dieses Vorgehen erscheint aber nicht sehr zweckmäßig, da die Eingabe der Zielsammelschienen damit nicht auf graphischem Wege im Anlagenbild, sondern in einem eigenen Textmenü erfolgen müsste. Sinnvoll ist hier die Angabe der Sammelschienen, auf die in den beiden Leitungsfeldern aktuell ein Sammelschienentrenner zugeschaltet ist, da hierdurch i. d. R. der Normalschaltzustand vorgegeben wird $^{14}$ .

Bei aktuell durchgeschalteter Leitung wird an das Schaltfolgenprogramm der Auftrag zur Ermittlung der Schaltfolge zum Abschalten der Leitung gesendet. Hierzu sind keine weiteren Angaben für das Schaltfolgenprogramm nötig und die Schaltfolge kann sofort erzeugt und zurück an das Netz-MMI übertragen werden.

Die vom Netz-MMI empfangene Schaltfolge wird dann dem Bediener über das in Bild 5-30, oben (s. Seite 128) gezeigte Schaltfenster zur Bestätigung vorgelegt. Als Lokation erscheint die vollständige Lokation der Leitung (also z. B. "LEILI"400'LTG1) und als Name der Schaltfolge "Einschalten" bzw. "Ausschalten". Wie bereits erwähnt wurde, werden alle in der Schaltfolge benutzten Schaltgeräte in den betroffenen Anlagenbildern markiert, wodurch dem Bediener die Möglichkeit geboten wird, die Schaltfolge vor der Auslösung abschließend zu kontrollieren. Nach der Auslösung der Schaltfolge erscheint das Schaltfenster, mit dem der Fortgang der Schaltfolge beobachtet werden kann (s. Bild 5-30, unten).

 $\overline{a}$ 

<sup>&</sup>lt;sup>14</sup>Dass im realisierten System statt der Angabe der aktuell zugeschalteten Sammelschienen die j il S l hi i A l hi i i f hl d i i i f hl d i i i f hl d i i f hl d i i f hl d i i f hl d i f hl d i f hl d i<br>S l

## 5.8.6 Betriebsmodus "Schaltaufzeichung"

Abweichend vom normalen Betriebsmodus kann das Netz-MMI auch in den Betriebsmodus "Schaltaufzeichung" geschaltet werden, der speziell beim Einsatz im Rahmen des Trainingssimulators Bedeutung besitzt. In diesem Modus werden die durch das Schaltfenster für Einzelbefehle formulierten Befehle oder Zustandsänderungen nicht sofort ausgeführt, sondern zuerst zwischengespeichert. Wenn momentan kein Schaltgerät über das Schaltfenster für Einzelbefehle angewählt ist, wird zur Information über den Stand der Aufzeichnung das in **Bild 5-31** gezeigte Schaltfenster für Schaltaufzeichnung eingeblendet. Neben der momentanen Anzahl gespeicherter Schalthandlungen werden auch (bis zu einer gewissen Anzahl) alle

auszuführenden Schaltungen in GDL-Syntax angezeigt. Abgebrochen werden kann die Aufzeichnung mit der Taste "Abbruch". Ausgelöst werden können die gespeicherten Schalthandlungen durch Anwahl der Taste "Durchführen". Durch diesen Modus lassen sich im Trainingssimulator in Realität schnell ablaufende Schaltungen, z. B. aufgrund einer Schutzauslö-

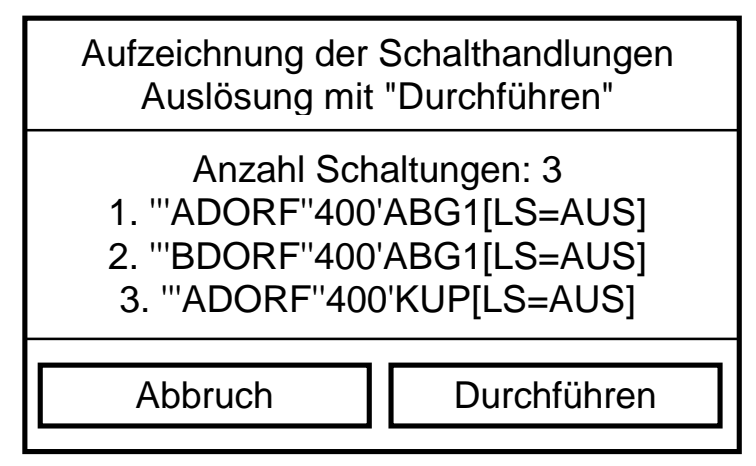

**Bild 5-31**: Schaltfenster für die Schaltaufzeichnung

sung, vom Trainer einzeln zusammenstellen und durch einen einzigen Tastendruck in schneller Folge in das System einspielen.

## **5.8.7 Betriebsmodus , Demonstration"**

Ein weiterer spezieller Betriebsmodus, der im Rahmen des Trainingssimulators eingesetzt werden kann, ist der Betriebsmodus "Demonstration". Wenn das Netz-MMI in diesen Modus geschaltet wird, sind keine Eingaben von Schaltbefehlen mehr möglich, sondern es werden alle von der Ereignisverarbeitung bearbeiteten Ereigniselemente ausgewertet und relevante (Schalt-) Ereignisse speziell behandelt, indem deren Eingabe durch das Schaltfenster nachgestellt wird.

Hierdurch besteht die Möglichkeit, gespeicherte Ereignisabfolgen, die in früheren Trainingssitzungen erzeugt oder manuell erstellt worden sind, in das System einlaufen und jeden relevanten Schaltbefehl vom Netz-MMI "nachspielen" zu lassen. Es wird automatisch das Anlagenbild der betroffenen Anlage aufgeschaltet und ein Schaltfenster für Einzelbefehle des betroffenen Gerätes angezeigt. In diesem wird die Eingabe, die zur Erzeugung des aktuellen Ereigniselements geführt hat, noch

und der neue Zustand im Anlagenbild angezeigt. Hiermit lässt sich die Bedienung der Befehlseingabe durch das Schaltfenster demonstrieren.

Problematisch sind zeitlich dicht aufeinanderfolgende Ereignisse, da für das beschriebene Vorgehen der Bildaufschaltung und Schaltfensteranzeige eine bestimmte Zeit benötigt wird. Falls innerhalb dieser Zeitspanne Ereignisse einlaufen, werden diese ignoriert (d. h. nicht "nachgespielt") und erst nach Abschluss der aktuellen Sequenz weiter ausgewertet.

## **5.9 Realisierung der "Hier"-Meldung**

In der Übersichtsdarstellung ist eine der vier allgemeinen Meldungen der Stationen und Anlagen für die "Hier"-Meldung reserviert. Diese Meldung besagt, dass eine Datenbankanfrage für diese Station bzw. Anlage positiv beantwortet wurde. Hierbei kann sich die Anfrage sowohl auf die reine Existenz einer Spezies als auch auf ihre aktuellen Zustände beziehen. Mögliche Anfragen sind z. B. die Existenz von Kompensationseinrichtungen, Zustände von Geräten oder ob Messwerte außerhalb eines angegebenen Bereiches liegen.

Generell muss unterschieden werden zwischen:

- einfachen Anfragen, die sich auf eine einzelne Spezies beziehen und in Ihrer Syntax den in Kapitel 3.2.1 beschriebenen Regeln des Datenbankanfrageprogramms genügen und
- verknüpften Anfragen, die sich auf mehrere Spezies beziehen und somit nicht direkt im Datenbankanfrageprogramm bearbeitet werden können.

Einfache Anfragen werden vom Netz-MMI direkt an das Datenbankanfrageprogramm weitergeleitet. Die zurückgelieferten Lokationen erfüllen die in der Anfrage gestellten Bedingungen und werden somit direkt in die allgemeine "Hier"-Meldung der Anlagen bzw. Stationen umgesetzt.

Die Bearbeitung von verknüpften Anfragen, die sich auf mehrere Spezies beziehen, ist im Datenbankanfrageprogramm nicht direkt möglich. Sie werden vielmehr vom Netz-MMI in Einzelanfragen aufgelöst, die dann vom Datenbankanfrageprogramm bearbeitet werden können. Die Ergebnisse der Einzelanfragen werden anschließend durch einen im Netz-MMI implementierten Algorithmus zu einem resultierenden Ergebnis zusammengefasst.

Zur Formulierung von verknüpften Datenbankanfragen können die logischen Operatoren .AND., .OR. und .NOT. benutzt werden, mit denen sich beliebige logische Verknüpfungen zweier Aussagen formulieren lassen. Durch die Einführung von

Klammerebenen wird die beliebige logische Verknüpfung einer nahezu unbegrenzten Anzahl von Aussagen möglich.

Neben der bereits in Kapitel 3.2.1 erwähnten Wildcard "?" wird für verknüpfte Datenbankanfragen eine weitere Wildcard benötigt. Durch die Angabe des Sonderzeichens "\$" als Name einer der Stufen der Lokationsangabe kann bei einer verknüpften Anfrage angegeben werden, dass bei diesem Einzelausdruck die entsprechende Stufe der Lokation mit der des vorangegangenen Ausdrucks übereinstimmen muss. Hierbei wird bei der einzelnen Datenbankanfrage das "\$" in gleicher Weise wie ein "?" als generelle Wildcard, die beliebige Zeichenketten ersetzt, behandelt. Erst bei der Auswertung der logischen Verknüpfungen erfolgt eine Differenzierung im Netz-MMI.

Das Vorgehen soll an einem Beispiel verdeutlicht werden. In **Bild 5-32** ist eine verknüpfte Datenbankanfrage zur Generierung einer "Hier"-Meldung gezeigt. Im oberen Teil ist eine Datenbankanfrage zur Überprüfung des Spannungsbandes der 400 kV-Ebene auf den Bereich 365 kV bis 412 kV mit einer Einzelanfrage nach '''?''400'?[U. =  $($  < 365 > 412) KV] formuliert. Wie an dem Ergebnis ersichtlich ist, erfüllen diese Anfrage allerdings auch Messwerte, die aktuell nicht

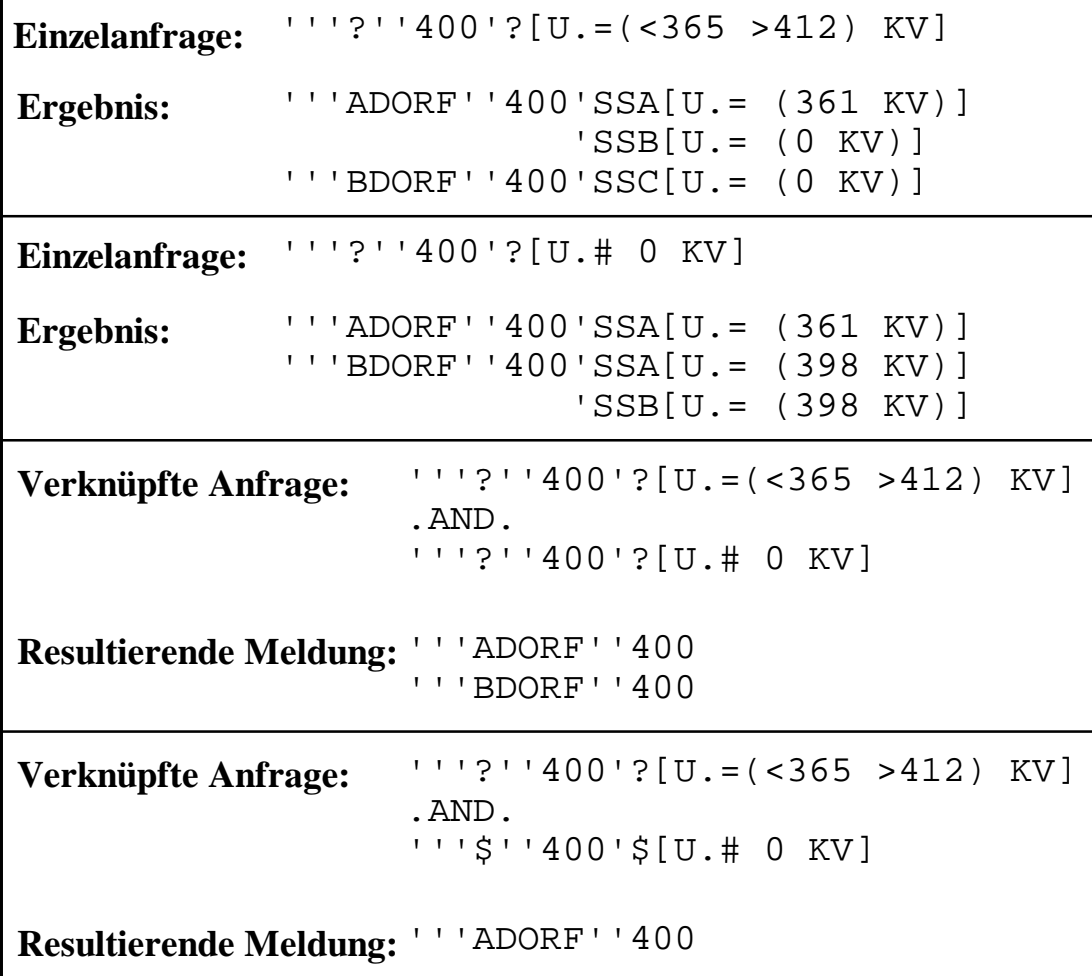

versorgt sind und somit den Wert 0 besitzen. Um diese Messwerte aus der Ergebnisliste zu eliminieren, kann eine zusätzliche Einzelanfrage nach '''?''400'?[U.# 0 KV] benutzt werden, die alle Messwerte, die ungleich Null sind, zurückliefert. In der ersten verknüpften Anfrage werden die beiden vorgenannten Einzelanfragen über .AND. logisch UND-verknüpft. Bei der Berechnung des Resultats werden durch den implementierten Algorithmus zuerst die Einzelanfragen auf **Anlagenebene** (Lokal und Numeral) ausgewertet. Hierbei ergibt sich für beide Einzelanfragen, dass Meldungen für die Anlagen '''ADORF''400 und '''BDORF''400 anstehen. Die logische UND-Verknüpfung liefert als Ergebnis somit ebenfalls Meldungen für '''ADORF''400 und '''BDORF''400. Dieses Ergebnis entspricht aber nicht dem gewünschten Resultat, der Anzeige von Spannungsbandverletzungen ohne Berücksichtigung von unversorgten Messstellen. Hierzu muss die logische UND-Verknüpfung auf der Ebene der Einzelergebnisse (Partialebene) erfolgen. Bei der zweiten verknüpften Anfrage wird daher statt der Wildcard "?" die Wildcard "\$" benutzt, welche in den Einzelanfragen zwar identische Ergebnisse liefert, in der logischen Verknüpfung aber unterschiedlich behandelt wird. Aufgrund des Sonderzeichens "\$" in der Partialebene der zweiten Einzelanfrage erfolgt zuerst die logische UND-Verknüpfung aller Einzelergebnisse auf **Partialebene** und anschließend die Auswertung auf Anlagenebene. Die UND-Verknüpfung aller Einzelergebnisse auf Partialebene liefert als Ergebnis nur '''ADORF''400'SSA, da dieses Partial als einziges in beiden Ergebnislisten erscheint. Folglich ergibt sich als resultierende Meldung '''ADORF''400, womit durch Formulierung dieser Anfrage sich die korrekte Meldung über die bestehenden Spannungsbandverletzungen als Resultat einstellt.

## **5.10 Darstellung großer Übersichtsbilder**

Falls in einem Übersichtsbild eine sehr große Anzahl von Stationen dargestellt werden soll oder mehrere Anlagen in einer höheren Detailstufe dargestellt werden, kann die Größe des Übersichtsbildes die aktuelle Monitor- bzw. Fenstergröße überschreiten. Somit sind nicht mehr alle Stationen in der Übersicht erkennbar. Einerseits kann hierdurch die Orientierung im gesamten Übersichtsbild verloren gehen, andererseits sind die allgemeinen Meldungen der außerhalb liegenden Stationskästen nicht mehr sichtbar.

Es lassen sich prinzipiell zwei Lösungswege beschreiten:

1. Die Abbildung wird solange proportional verkleinert, bis sie vollständig in dem zur Verfügung stehenden Fenster angezeigt werden kann (Zooming).

2. Es wird ein zusätzliches Orientierungsfenster angezeigt, welches in weiter verdichteter Darstellung das gesamte Netz enthält und den momentan sichtbaren Ausschnitt in Bezug zum Ganzen setzt.

In der neuen Visualisierung wird der zweite Lösungsweg beschritten, da eine proportionale Verkleinerung schnell die Grenzen der menschlichen Auffassungsgabe überschreitet (s. Kapitel 2.1.1) und das resultierende Bild somit seine Aussagekraft verliert.

Falls ein Übersichtsbild die Größe des zur Verfügung stehenden Monitors überschreitet, kann zusätzlich zum Hauptfenster ein Navigatorfenster eingeblendet werden, welches alle Station in ihrem topographischen Zusammenhang in stark verkleinertem Maßstab wiedergibt. In **Bild 5-33** ist das prinzipielle Erscheinungsbild des Navigatorfensters gezeigt. Die Stationskästen werden durch kleine Rechtecke repräsentiert, die in einem automatisch ermittelten Maßstab das gesamte Übersichtsbild wiedergeben. Der momentan im Hauptfenster sichtbare Bereich wird durch den gestrichelten Rahmen angezeigt, der in der realen Anwendung durch einen Lauflichteffekt optisch hervorgehoben wird. Stationen, in denen momentan keine Meldung ansteht, werden in Ruhiglicht dargestellte, während blinkend dargestellte Kästen auf Stationen hinweisen, in denen aktuell eine Meldung ansteht. Die Art der Meldung kann erst dem Stationskasten im Hauptfenster durch die vier zur Verfügung stehenden Meldungsbereiche entnommen werden, da im Navigator eine weitere Unterscheidung nach Meldungsarten aufgrund der kleinen Symbole nicht sinnvoll gestaltet werden kann.

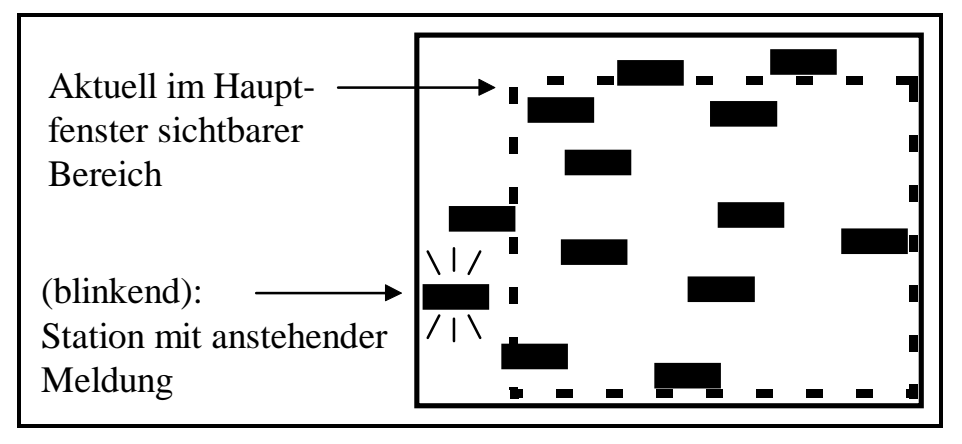

**Bild 5-33**: Navigatorfenster

Zusätzlich zur manuellen An- bzw. Abwahl der Darstellung des Navigatorfensters wird es automatisch aufgeschaltet, wenn eine neue Meldung an den Stationskästen angezeigt wird. Durch eine Anwahl innerhalb des Navigators kann durch Panning der im Hauptfenster darzustellende Bereich festgelegt werden und damit einfach in der Übersicht navigiert werden (siehe auch Bild 5-27 und Bild 5-28, Seite 123).